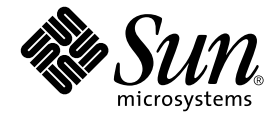

# Storage Automated Diagnostic Environment 2.3 시작 설명서

Device Edition

Sun Microsystems, Inc. 4150 Network Circle Santa Clara, CA 95054 U.S.A. 650-960-1300

부품 번호: 817-5530-10 2004년 3월, 개정판 A

본 설명서에 대한 의견은 다음 주소로 보내 주십시오. docfeedback@sun.com

Copyright 2003 Sun Microsystems, Inc., 4150 Network Circle, Santa Clara, California 95054, U.S.A. 모든 권리는 저작권자의 소유입니다.

Sun Microsystems, Inc.는 이 문서에 설명된 제품의 기술 관련 지적 재산권을 소유합니다. 특히 이 지적 재산권에는 http://www.sun.com/patents<br>에 나열된 하나 이상의 미국 특허권이 포함될 수 있으며, 하나 이상의 추가 특허권 또는 미국 및 다른 국가에서 특허 출원 중인 응용 프로그램이 제<br>한 없이 포함될 수 있습니다.

이 제품 및 문서는 저작권에 의해 보호되고 사용권에 따라 사용, 복사, 배포 및 디컴파일이 제한됩니다. 이 제품이나 문서의 어떤 부분도 Sun 및 그 사용<br>권 허여자의 사전 서면 승인 없이 어떤 형태로든 어떤 수단을 통해서든 복제해서는 안 됩니다.

글꼴 기술을 포함한 타사 소프트웨어에 대한 저작권 및 사용권은 Sun 공급업체에 있습니다.

제품 중에는 캘리포니아 대학에서 허가한 Berkeley BSD 시스템에서 파생된 부분이 포함되어 있을 수 있습니다. UNIX는 미국 및 다른 국가에서<br>X/Open Company, Ltd.를 통해 독점적으로 사용권이 부여되는 등록 상표입니다.

Sun, Sun Microsystems, Sun 로고, AnswerBook2, Sun StorEdge, docs.sun.com, Sun Fire, Netra, SunSolve 및 Solaris는 미국 및 다른 국가에서<br>Sun Microsystems, Inc.의 상표, 등록 상표 또는 서비스 상표입니다. 모든 SPARC 상표는 사용 허가를 받았으며 미국 및 다른 국가에서 SPARC<br>Interna

OPEN LOOK 및 Sun™ 그래픽 사용자 인터페이스(GUI)는 Sun Microsystems, Inc.가 자사의 사용자 및 정식 사용자용으로 개발했습니다. Sun은<br>컴퓨터 업계를 위한 시각적 또는 그래픽 사용자 인터페이스의 개념을 연구 개발한 Xerox사의 선구적인 노력을 높이 평가하고 있습니다. Sun은<br>Xerox 및 Xerox 그래픽 사용자 인터페이스(GUI)에 대한 비독점적 사용권을

Netscape Navigator는 미국 및 다른 국가에서 Netscape Communications Corporation의 상표 또는 등록 상표입니다.

미국 정부의 권리—상업적 사용. 정부 사용자는 Sun Microsystems, Inc. 표준 사용권 계약과 해당 FAR 규정 및 보충 규정을 준수해야 합니다.

설명서는 "있는 그대로" 제공되며 법률을 위반하지 않는 범위 내에서 상품성, 특정 목적에 대한 적합성 또는 비침해에 대한 묵시적인 보증을 포함하여 모든 명시적 또는 묵시적 조건, 표현 및 보증을 배제합니다.

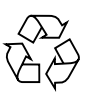

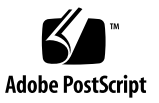

목차

### **1.** [소개](#page-14-0) **1**

[Storage Automated Diagnostic Environment](#page-14-1) 개요 1 [Storage Automated Diagnostic Environment](#page-14-2)의 정의 1 마스터 [에이전트](#page-15-0) 2 대체 [마스터](#page-15-1) 2 설치 [라이프사이클](#page-16-0) 3 [모니터링](#page-20-0) 전략 7 [모니터링](#page-20-1) 주기 7 이벤트 [라이프사이클](#page-22-0) 9 [이벤트](#page-22-1) 규칙 9 [제품](#page-23-0) 크기 10 [보안](#page-24-0) 옵션 11 알림 [공급자](#page-25-0) 12 로컬 [전자](#page-25-1) 메일 알림 12 [NSCC](#page-25-2) 공급자 12 [Net Connect](#page-25-3) 공급자 12 [SunMC](#page-26-0) 공급자 13 [SNMP](#page-26-1) 트랩 13 [사이트](#page-26-2) 맵 13

[모니터링에](#page-27-0) 사용되는 명령 14

#### **2.** [설치](#page-30-0) **17**

[설치](#page-31-0) 및 사후 설치 확인 목록 18 [호스트](#page-33-0) 요구 사항 20 [설치](#page-34-0) 팁 21 [소프트웨어](#page-35-0) 설치 22

- - ▼ [소프트웨어를](#page-35-1) 설치하는 방법 22
	- ▼ 설치를 [확인하는](#page-38-0) 방법 25

[소프트웨어](#page-39-0) 시작 26

▼ [Storage Automated Diagnostic Environment BUI](#page-39-1)를 시작하는 방법 26 기본 [설정](#page-41-0) 단계 28

#### **3.** [구성](#page-42-0) **29**

[소프트웨어](#page-43-0) 구성 30

구성 [파일](#page-43-1) 30

[/opt/SUNWstade/DATA/rasagent.conf](#page-43-2) 30

[/etc/hosts](#page-43-3) 30

[/etc/deviceIP.conf](#page-43-4) 30

[ras\\_install](#page-44-0) 스크립트 실행 31

▼ 마스터에서 [소프트웨어를](#page-44-1) 시작하는 방법 31

분산 [에이전트](#page-46-0)(슬레이브) 설치 33

▼ [슬레이브를](#page-46-1) 설치하는 방법 33

[패치](#page-47-0) 설치 34

[소프트웨어](#page-48-0) 업그레이드 또는 제거 35

▼ 소프트웨어를 [업그레이드하는](#page-48-1) 방법 35

▼ [소프트웨어를](#page-49-0) 제거하는 방법 36

[SunMC](#page-50-0) 공급자 사용 37

[유용한](#page-51-0) 정보 38

- ▼ [Sun Management Console](#page-51-1)을 설치하는 방법 38
- ▼ [Sun Management Console](#page-51-2)을 구성하는 방법 38
- ▼ SunMC용 [Storage Automated Diagnostic Environment](#page-52-0) 소프트웨어를 구성하는 [방법](#page-52-0) 39

[SUNWesras](#page-54-0) 및 SUNWesraa 패키지 설치 41

- ▼ SunMC용 [Storage Automated Diagnostic Environment](#page-54-1)를 구성하는 방법 41
- ▼ SunMC 서버 [호스트를](#page-56-0) 구성하는 방법 43

SunMC [에이전트](#page-56-1) 및 SunMC 콘솔 중지 43

▼ SunMC를 [중지하는](#page-56-2) 방법 43

[색인](#page-58-0) **45**

# 머리말

<span id="page-6-0"></span>*Storage Automated Diagnostic Environment 2.3* 시작 설명서에서는 Storage Automated Diagnostic Environment 2.3 소프트웨어에 대해 설명합니다. 온라인 도움말에 관련 내용이 있는 경우에는 온라인 도움말을 참조하십시오. 이 설명서는 소프트웨어 설치 및 구성 방법을 설명하고 소프트웨어를 시작하기 전에 수행해야 하는 기본 설치 단계를 나열합 니다.

Storage Automated Diagnostic Environment 소프트웨어의 Device Edition에서 지원 하는 제품은 다음과 같습니다.

- Sun StorEdge™ T3, T3+, 6020 및 6120 배열
- Sun StorEdge A5000 및 A5200 배열
- Sun StorEdge A3500FC 배열
- Sun StorEdge D2 배열
- Sun StorEdge 3510 파이버 채널 배열
- Sun StorEdge 9900 시리즈
- 1기가비트 및 2기가비트 Sun StorEdge Network FC Switch-8 및 Switch-16 스위치
- 1기가비트 및 2기가비트 Brocade Silkworm 스위치
- 2기가비트 McData 스위치
- Inrange 스위치
- 1기가비트 및 2기가비트 Sun StorEdge FC 네트워크 어댑터(HBA)
- 내부 파이버 채널 디스크
- 파이버 채널 테이프
- Sun Fire™ V880 서버

이 설명서는 Sun 디스크 배열과 SAN (Storage Area Network) 제품에 대해 잘 알고 있는 시스템 관리자와 지원 담당자를 대상으로 합니다.

# <span id="page-7-0"></span>구성

이 설명서의 구성은 다음과 같습니다.

**1**장에서는 Storage Automated Diagnostic Environment의 개요와 일반 정보에 대해 설명 합니다.

**2**장에서는 Storage Automated Diagnostic Environment 소프트웨어의 설치 정보에 대해 자세히 설명합니다.

**3**장에서는 Storage Automated Diagnostic Environment 소프트웨어의 구성 정보에 대해 자세히 설명합니다. 또한, 소프트웨어 업그레이드, 제거 및 시작과 관련한 정보를 제공 합니다. 마지막으로 Sun™ Management Center 공급자는 특수 설치 및 구성이 필요하 기 때문에 이 장에서 관련된 정보를 제공합니다.

# UNIX 명령 사용

이 설명서에서는 시스템 종료 및 부트, 장치 구성 등에 대한 절차와 기본적인 UNIX® 명령에 대해서는 설명하지 않습니다.

이러한 내용을 보려면 다음을 참조하십시오.

- *Solaris Handbook for Sun Peripherals*
- Solaris™ 운영 환경용 AnswerBook2™ 온라인 설명서
- 시스템과 함께 제공된 기타 소프트웨어 설명서

# <span id="page-8-0"></span>표기 규칙

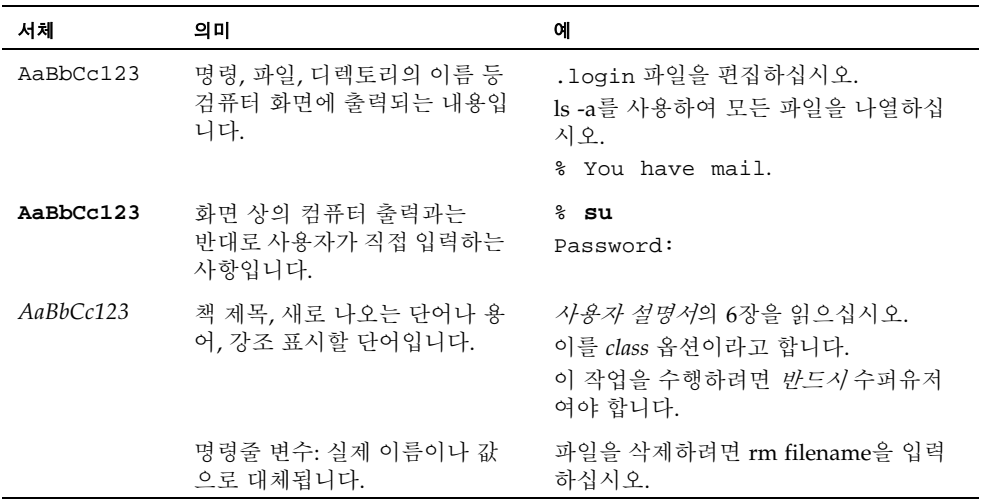

# <span id="page-8-1"></span>셸 프롬프트

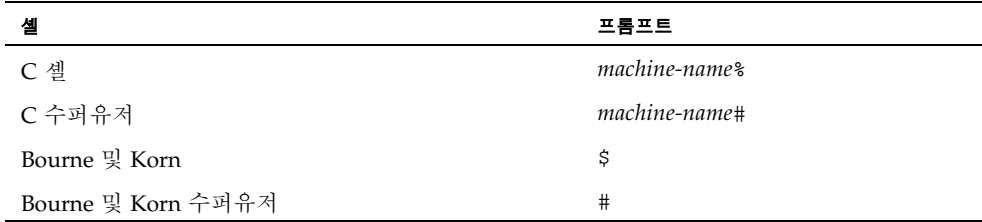

# <span id="page-9-0"></span>소프트웨어에 사용된 제품 약어

다음 표에는 상표로 지정된 Sun 제품 이름과 Storage Automated Diagnostic Environment에서 사용되는 약어가 나와 있습니다.

<span id="page-9-1"></span>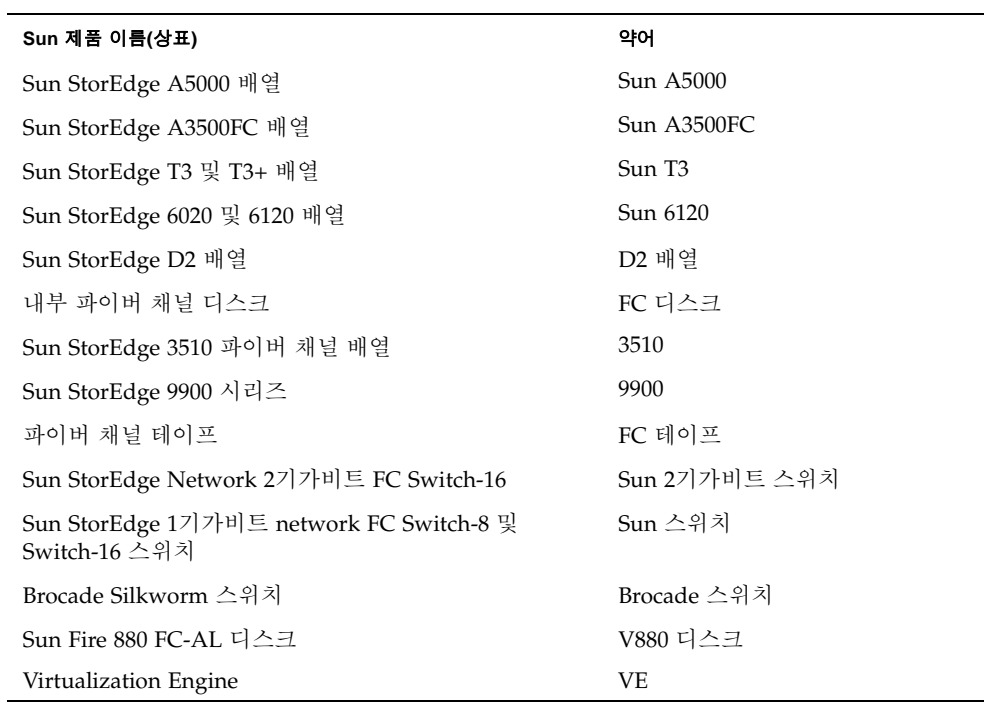

# <span id="page-10-0"></span>Sun의 관련 설명서

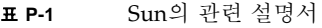

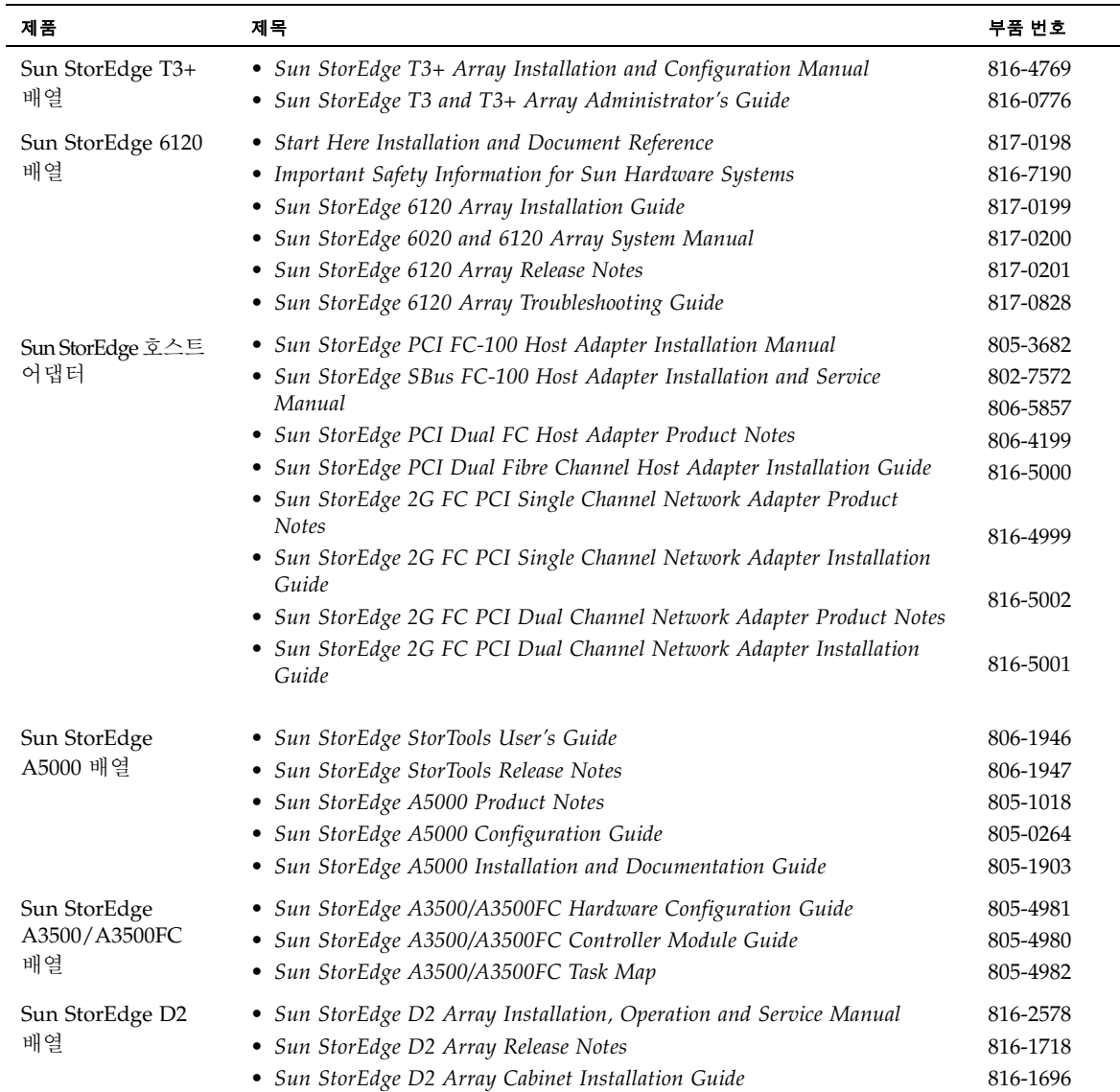

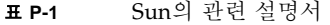

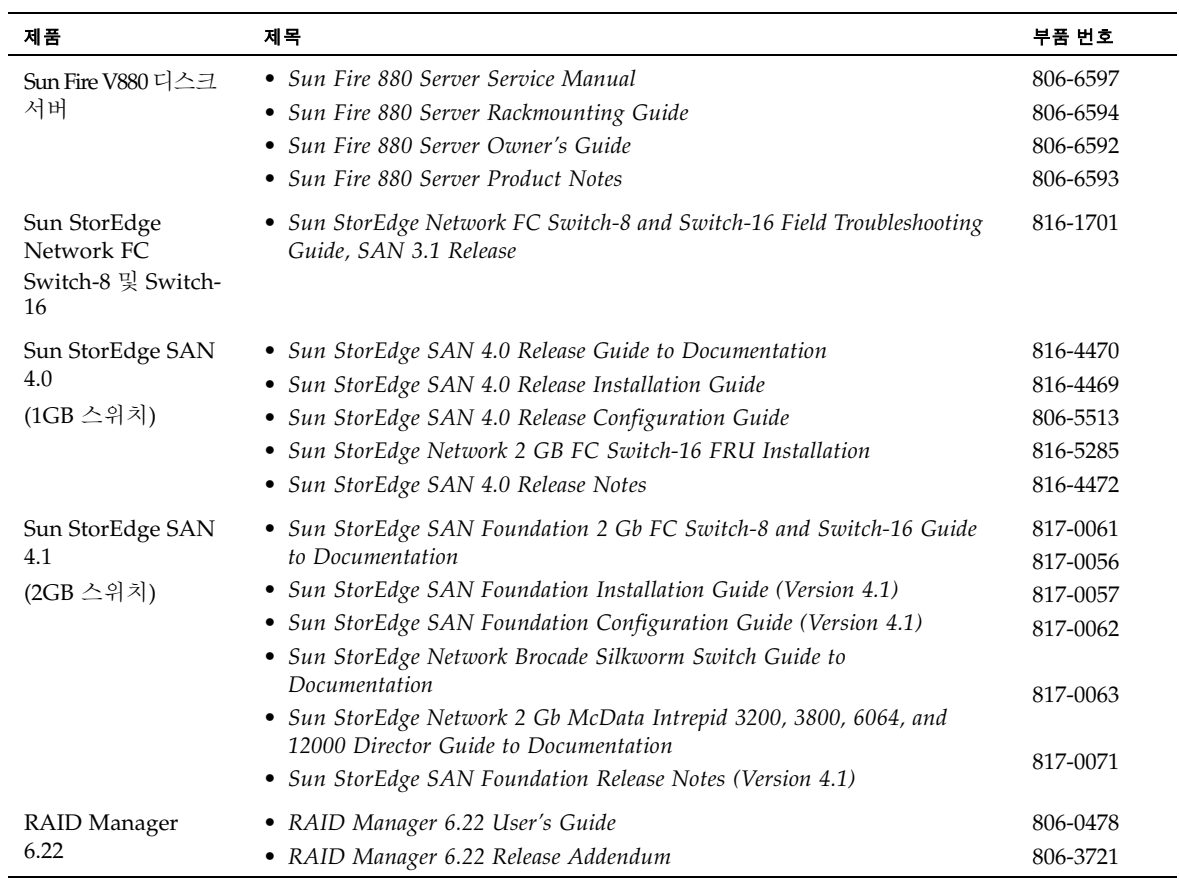

# Sun 설명서 액세스

한글로 된 자료를 비롯하여 다양한 Sun 설명서를 다음 웹 사이트에서 보거나, 인쇄하거나, 구입할 수 있습니다.

http://www.sun.com/documentation

# 타사 웹 사이트

Sun은 이 문서에 언급된 타사 웹 사이트의 사용 가능성에 대하여 책임을 지지 않습니다. Sun은 그러한 사이트 또는 자원에 있거나 사용 가능한 내용, 광고, 제품 또는 기타 자료에 대하여 보증하지 않으며 책임 또는 의무를 지지 않습니다. Sun은 해당 사이트나 자원을 통해 사용 가능한 내용, 상품 또는 서비스의 사용과 관련하여 발생하거나 발생했다고 간주되는 손해나 손실에 대해 책임이나 의무를 지지 않습니다.

## Brocade의 관련 설명서

Brocade 웹 사이트에서 다음과 같은 Brocade 설명서를 사용할 수 있습니다.

- *Brocade Silkworm® 2400 Hardware Reference Manual*
- *Brocade Silkworm<sup>®</sup> 2800 Hardware Reference Manual*
- *Brocade Silkworm® 3800 Hardware Reference Manual*
- *Brocade Silkworm® 3800 Quick Start Guide*
- *Brocade Fabric OSTM Reference Manual*
- *Brocade Fabric OSTM Procedures Guide*
- *Brocade QuickLoop User's Guide*
- *Brocade SES User's Guide*
- *Brocade WebTools User's Guide*
- *Brocade Zoning User's Guide*

## Brocade 설명서 액세스

- **1.** http://www.brocade.com으로 이동합니다**.**
- **2. Partnerships** 링크를 누릅니다**.**
- **3. Brocade Partner Network** 아래 있는 **Log In**을 누릅니다**.**
- **4.** 사용자 아이디와 비밀번호를 입력합니다**.**

사용자 아이디와 비밀번호를 모를 경우 Sun 파트너 담당자에게 문의하십시오.

# 사용자 의견 환영

Sun은 설명서의 내용을 개선하기 위해 노력하고 있으며 사용자의 의견 및 제안을 환영 합니다. 의견은 다음 주소로 Sun에 전자 메일을 보내 주십시오.

docfeedback@sun.com

전자 메일의 제목란에 설명서의 부품 번호(*817-5530*)를 기입해 주십시오.

# <span id="page-14-0"></span>소개

이 장은 시스템 관리자를 대상으로 하며 UNIX (Solaris)에 대한 약간의 지식이 있어야 합니다.

- 이 장에서 다루는 내용은 다음과 같습니다.
- 1페이지의 ["Storage Automated Diagnostic Environment](#page-14-1) 개요"
- 14페이지의 "[모니터링에](#page-27-0) 사용되는 명령"

# <span id="page-14-1"></span>Storage Automated Diagnostic Environment 개요

다음 절에서는 아래 내용을 비롯하여 전반적인 Storage Automated Diagnostic Environment에 대해 설명합니다.

- <span id="page-14-5"></span><span id="page-14-4"></span><span id="page-14-3"></span>■ daemons 및 crons 사용
- 장치를 모니터하는 데 사용되는 검색 기술
- 알림 공급자
- 이벤트 생성 구조

### <span id="page-14-2"></span>Storage Automated Diagnostic Environment의 정의

<span id="page-14-6"></span>Storage Automated Diagnostic Environment 2.3는 Sun 저장소 제품, Sun 지원 스위치 및 Sun 가상화 제품의 문제를 모니터 및 진단하는 데 사용되는 분산 응용 프로그램입니다. Storage Automated Diagnostic Environment 소프트웨어의 주요 기능은 다음과 같습 니다.

- 장치 상태 모니터링
- 이베트 생성
- 토폴로지 검색 및 표시
- 진단
- 개정 확인
- 장치 및 FRU 보고

<span id="page-15-13"></span><span id="page-15-8"></span>Storage Automated Diagnostic Environment는 대역 내(데이터 경로상) 및 대역 외(이더넷)에 설치된 에이전트를 통해 모니터링을 수행합니다. Storage Automated Diagnostic Environment 패키지를 서버에 설치하면 해당 서버에 cron 항목과 Automated Diagnostic Environment 고유 HTTP 서비스가 추가됩니다.

<span id="page-15-10"></span><span id="page-15-9"></span><span id="page-15-6"></span><span id="page-15-2"></span>cron 유틸리티는 Storage Automated Diagnostic Environment 에이전트를 정기적으로 (빈도 조정 가능) 웨이크업하여 장치를 검색하고 로그 파일을 모니터합니다. Storage Automated Diagnostic Environment 브라우저 사용자 인터페이스(BUI)에서 유지 관리 하는 구성 파일은 에이전트가 모니터해야 하는 장치 목록을 관리하는 데 사용됩니다. 이 러한 에이전트 중 한 인스턴스가 *마스터 에이전트*로 구성됩니다. 모든 다른 인스턴스는 슬레이브 에이전트로 구성된 에이전트에 의해 보고됩니다. 에이전트는 추가 처리를 위해 마스터 에이전트에게 경고 및 이벤트를 통해 이러한 인스턴스에 대해 보고합니다. 이벤트는 단일 FRU에 쉽게 격리될 수 있도록 권장 작업과 같은 이벤트 조언자 내용과 함께 생성 됩니다.

## <span id="page-15-12"></span><span id="page-15-0"></span>마스터 에이전트

<span id="page-15-11"></span><span id="page-15-7"></span><span id="page-15-5"></span>마스터 에이전트의 주 기능은 브라우저 사용자 인터페이스(BUI)를 통해 모니터링 데이 터베이스(구성, 측정 보고서, 이벤트, 상태 및 토폴로지 포함)를 표시하고 (BUI에서는 알림 공급자라고 부르는) 이벤트 사용자에게 모든 메시지를 보내는 것입니다. 마스터 BUI는 마스터 및 슬레이브 에이전트의 모든 구성 기능을 중앙 집중화합니다. 슬레이브 에이전트를 구성하기 위해 브라우저가 슬레이브 서버를 가리키게 할 필요는 없습니다. 이벤트를 사이트 관리자에게 로컬 전자 메일로 보내거나 원격 알림 공급자를 사용하여 Sun에 경고 및 이벤트로 다시 보낼 수 있습니다.

### <span id="page-15-3"></span><span id="page-15-1"></span>대체 마스터

<span id="page-15-4"></span>*대체 마스터*는 cron이 실행될 때마다 마스터가 활성 상태인지 확인하고 마스터가 응답 하지 않을 경우 그 마스터의 책임 중 일부를 넘겨 받는 슬레이브입니다. 대체 마스터를 포함하여 모든 슬레이브는 전체 구성의 복사본을 가집니다. 이 구성은 모든 에이전트의 위치를 나타냅니다. 이 정보를 사용하여 대체 마스터가 슬레이브를 호출하고 이벤트 흐름을 일시적으로 마스터에서 대체 마스터로 리디렉션합니다.

마스터는 이벤트 및 전자 메일 메시지 전송을 담당하기 때문에 대체 마스터의 주 기능 중 하나는 마스터 서버가 더 이상 작동하지 않는다는 사실을 관리자에게 알리는 것입니다. 대체 마스터는 마스터가 되려고 시도하지 않습니다. 다만 어떤 에이전트가 실제 마스터 인지 기억했다가 실제 마스터와의 통신이 재개되면 임시 마스터로서의 역할을 포기합 니다. 이러한 구조는 마스터 에이전트의 기능이 일시적으로 중단되는 상황에 대비한 보완 조치입니다. 마스터 에이전트가 사이트에서 제거되면 다른 서버를 영구 마스터로 만들 어야 합니다(ras\_install을 다시 실행).

주 **–** 한 마스터가 대체 마스터가 되면 DATA/MASTER 파일에 새 마스터의 IP 주소를 입력하여 이 마스터 상태를 수동으로 변경해야 합니다.

## <span id="page-16-2"></span><span id="page-16-0"></span>설치 라이프사이클

일반적인 Storage Automated Diagnostic Environment 설치 단계는 다음과 같습니다.

#### <span id="page-16-1"></span>**1.** 서버 집합에 소프트웨어 설치

한 서버는 마스터 에이전트입니다(이미 관리 스테이션이거나 전자 메일에 대한 액세스 권한을 가지고 있고 이름 서버에 등록되어 쉽게 액세스할 수 있기 때문). 마스터 에이 전트는 사용자 인터페이스를 제공하는 에이전트입니다. 슬레이브가 하나도 없어도 '마스터'라고 부릅니다. 마스터 또는 슬레이브인 에이전트의 각 인스턴스는 장치를 모니터할 수 있습니다.

장치는 (보통 해당 서버에 설치된 슬레이브 에이전트를 통해) 대역 내에서 또는 (임의의 에이전트에서) 대역 외부에서 모니터할 수 있습니다. 로그 파일이 사용 가능한 경우 (예: Sun StorEdge T3, T3+, 6020 및 6120 배열, Sun StorEdge 3510 파이버 채널 배열), 일반적으로 가장 좋은 방법은 이 로그 파일이 복제되는 서버에 에이전트를 설치하고 이 에이전트로부터 장치를 대역 외 모니터하는 것입니다. 이러한 구성에서는 동일한 에이전트가 로그 파일 정보를 확인하고 장치를 검색하며 발견한 정보를 상호 연관시킬 수 있습니다.

다음에 대해서는 17[페이지의](#page-30-1) "설치"를 참조하십시오.

- 18[페이지의](#page-31-1) "설치 및 사후 설치 확인 목록"
- 20[페이지의](#page-33-1) "호스트 요구 사항"
- 21[페이지의](#page-34-1) "설치 팁"
- <span id="page-17-1"></span>■ 22페이지의 "[소프트웨어](#page-35-2) 설치"

#### **2.** 구성 초기화

a. 브라우저가 적절한 포트 번호를 포함하는 호스트를 가리키게 하여 Storage Automated Diagnostic Environment에 액세스합니다. Storage Automated Diagnostic Environment 포트 번호는 7654 (비보안) 및 7443 (보안)입니다.

<span id="page-17-0"></span>초기 구성 단계는 다음과 같습니다.

- 사이트 정보 입력
- 장치 검색
- 소프트웨어 구성에 저장 장치 수동 추가
- 이벤트 수신용 로컬 전자 메일 주소 추가
- Sun에 이벤트 전송을 위한 알림 공급자 추가
- b. 구성 검토 기능을 사용하여 구성을 확인합니다. 이 기능은 BUI의 관리 --> 일반 유지 관리 섹션에 있습니다.
- c. 초기 로그인은 항상 username=<*ras*>, password=<*agent*>입니다. 최초 로그인 후 Storage Automated Diagnostic Environment BUI에서 소프트웨어의 루트 비밀 번호 기능을 사용하여 비밀번호를 변경할 수 있습니다.
- d. 또한 사용자 역할 기능을 사용하여 사용자를 설정하고 역할 및 권한을 지정하며 창 옵션을 사용자 정의할 수 있습니다. 두 가능 모두 BUI의 관리 --> 시스템 유틸리티 섹션에 있습니다.

#### <span id="page-17-2"></span>**3.** 장치 검색

Storage Automated Diagnostic Environment는 구성 파일 (/opt/SUNWstade/DATA/rasagent.conf)에 포함된 장치를 모니터합니다. '장치 추가', '장치 검색' 또는 ras\_admin(1M) CLI 명령

(/opt/SUNWstade/bin/ras\_admin)을 사용하여 이 파일에 장치를 추가할 수 있습 니다. "장치 추가"가 간단한 방법이며 일반적으로 장치의 IP 주소를 입력하게 됩니다. Storage Automated Diagnostic Environment에서 구성에 장치를 추가하려면 먼저 해당 장치에 액세스하고 식별할 수 있어야 합니다. 식별이란 일반적으로 장치의 WWN (WorldWide Name) 및 격납장치 아이디를 찾는 것을 의미합니다. 장치 검색은 /etc/deviceIP.conf 파일을 사용하여 자동화할 수 있습니다.

/etc/deviceIP.conf 파일은 /etc/hosts와 비슷한 구문을 가지며 시스템 관리 자가 관리합니다. Storage Automated Diagnostic Environment 소프트웨어가 모니 터할 모든 장치의 목록을 포함합니다.

CLI (ras\_admin(1M) discover\_deviceIP)와 BUI 모두 /etc/deviceIP.conf 파일의 정보를 기반으로 장치를 검색할 때 사용 가능합니다.

#### <span id="page-18-1"></span>**4.** 토폴로지 검색

<span id="page-18-5"></span>토폴로지 검색은 다른 단계보다 약간 더 복잡합니다. 완전한 토폴로지 검색을 수행 하려면 모든 에이전트(마스터 및 슬레이브)가 자신의 SAN 섹션을 대역 내 및 대역 외에서 검색하고 이를 단일 토폴로지로 병합한 다음 이 토폴로지를 마스터 에이전트 에게 보내 추가 집계가 이루어지게 해야 합니다. 마스터 에이전트는 수신한 모든 토 폴로지와 자신의 토폴로지를 병합하여 단일 Storage Automated Diagnostic Environment '마스터' 토폴로지를 만듭니다.

Storage Automated Diagnostic Environment가 만든 토폴로지는 주로 물리적 토폴로 지입니다. 여기에는 격납장치 정보, 파트너 그룹 정보, 대역 내 경로 정보 및 WWN (World Wide Name)이 포함됩니다. 현재 SAN 스냅샷으로 저장되며, 사용자가 새로운 SAN 토폴로지 스냅샷을 만들 때까지 모든 SAN 관련 작업에서 사용됩니다. 이는 관리 -> 토폴로지 유지 관리 -> 토폴로지 스냅샷에서 사용 가능합니다.

#### <span id="page-18-2"></span><span id="page-18-0"></span>**5.** 에이전트 시작

Storage Automated Diagnostic Environment 패키지를 설치하고 ras\_install이 완료되더라도 각 장치의 에이전트가 실행 중이지 않을 수 있습니다. 에이전트는 주로 장치 검색 및 알림 공급자 초기화가 수행된 다음 BUI에서 시작됩니다. 에이전트를 시 작한다는 것은 Storage Automated Diagnostic Environment 에이전트(마스터 및 슬 레이브)가 활성 상태가 된다는 것을 의미합니다. 이 기능은 관리 -> 일반 유지 보수 -> 에이전트 시작 초기화에서 사용할 수 있습니다.

#### <span id="page-18-3"></span>**6.** 로컬 전자 메일 알림 설정

<span id="page-18-4"></span>장치 경고가 발생하면 Storage Automated Diagnostic Environment 소프트웨어는 전자 메일로 사이트 관리자에게 이 사실을 알립니다. 이벤트 전자 메일 메시지에는 추가 정보와 권장 작업을 포함하여 이벤트 조언자 정보가 들어 있습니다.

주 **–** 로컬 전자 메일 알림은 시스템 유틸리티의 구성 환경 설정의 영향을 받을 수도 있 습니다. 마스터 시스템이 그렇게 하도록 구성되어 있지 않은 경우 전자 메일을 프록시로 연결할 수 있습니다.

다음 정보에 대해서는 Storage Automated Diagnostic Environment 온라인 도움말을 참조하십시오.

- 로컬 알림(전자 메일/스크립트)
- 전자 메일 또는 호출기 알림 주소 추가

#### **7.** 원격 알림 공급자 설정

이벤트가 생성되면 Storage Automated Diagnostic Environment 소프트웨어는 추가 분석을 통해 Sun 저장소 제품의 안정성, 가용성 및 실용성을 확인하도록 해당 이벤 트에 대한 정보를 Sun의 데이터베이스로 다시 보낼 수 있습니다. 현재는 이러한 공급 자를 통해 Sun 직원에 알림을 보내는 작업은 SSRR 공급자를 통해서만 이루어집니다. 원격 알림 공급자에 대한 자세한 내용은 온라인 도움말을 참조하십시오.

#### <span id="page-19-0"></span>**8.** 장치 모니터

문제를 포괄적으로 파악하기 위해 사이트 관리자나 Sun 담당자는 다음 방법을 사용 하여 전자 메일 정보를 해당 상황과 연관지어 검토할 수 있습니다. 이는 다음 방법으로 수행할 수 있습니다.

- 장치 자체 확인 (모니터 -> 장치)
- 토폴로지 표시(모니터 -> 토폴로지)
- <span id="page-19-1"></span>■ 장치의 이벤트 로그 분석(모니터 -> 이벤트 로그)

#### **9.** 문제 격리

많은 경보의 경우 경보 뷰에서 가능한 원인 및 권장 작업에 대한 정보에 액세스할 수 있습니다. 이 정보를 통해 사용자는 문제의 원인을 격리할 수 있어야 합니다. 문제를 여전히 파악하지 못한 경우에는 진단 테스트를 실시해야 합니다.

<span id="page-19-3"></span>진단은 CLI나 BUI에서 실행할 수 있습니다. Storage Automated Diagnostic Environment BUI에서 사용자는 슬레이브 에이전트를 사용하여 원격에서 테스트를 실시할 수 있습니다. 이 기능을 사용하면 사용자는 실제 진단 테스트가 슬레이브 서버 에서 실시되더라도 마스터 서버의 중앙화된 단일 BUI에서 테스트를 시작하고 제어 할 수 있습니다.

<span id="page-19-2"></span>일단 문제가 해결되면 Storage Automated Diagnostic Environment BUI에서 장치 상태를 지우고, 새 저장 장치를 추가한 경우에는 토폴로지를 다시 작성한 다음 [단계](#page-18-0) 5로 돌아갑니다.

다음 정보에 대해서는 Storage Automated Diagnostic Environment 온라인 도움말을 참조하십시오.

■ 진단

## <span id="page-20-6"></span><span id="page-20-0"></span>모니터링 전략

모니터링은 서버 집합에 설치된 마스터 및 슬레이브 에이전트에 의해 수행됩니다. 이러한 서버 집합이 모니터링 대상으로 선택되는 이유는 다음과 같습니다.

- 서버에 대역 내 저장 장치(예: Sun StorEdge A5*x*00 배열)에 대한 액세스 권한이 있습 니다.
- <span id="page-20-3"></span>■ 서버에 로그 파일(예: /var/adm/messages) 또는 저장 장치 로그 파일(예: /var/adm/messages.t3에 대한 액세스 권한이 있습니다.
- <span id="page-20-5"></span>■ 서버에 모니터될 수 있는 저장 장치(예: Sun StorEdge 저장소 배열 및 Sun 스위치)에 대한 대역 외 액세스 권한이 있습니다.
- <span id="page-20-8"></span>■ 모니터링 로드를 분산시키는 데 여러 서버가 사용됩니다. 예를 들어 모든 Sun StorEdge 저장소 배열을 같은 에이전트에서 모니터해야 하는 것은 아닙니다. Sun StorEdge 저장소 배열을 그룹으로 설치하고 해당 로그 파일(messages.t3)을 여러 서 버에 복제하는 경우가 많이 있습니다. 이런 경우에는 각 서버에 슬레이브 에이전트를 설치하여 동일한 에이전트에서 로그 파일과 해당 배열에 액세스하는 것이 가장 좋습 니다.

## <span id="page-20-7"></span><span id="page-20-1"></span>모니터링 주기

<span id="page-20-10"></span>에이전트 실행은 각 서버의 cron 데몬에 의해 제어됩니다. 모니터링 주기의 주요 단계는 다음과 같습니다.

- 1. 에이전트가 하나뿐인지 확인합니다. 이전 에이전트 실행이 끝나지 않았다면 완료될 때까지 기다립니다. 한번에 하나의 모니터링 에이전트 (/opt/SUNWstade/bin/rasagent)만 실행 중이어야 합니다.
- 2. 측정 보고서 및 상태 관련 이벤트 생성 시 사용하는 모든 관련 장치 모듈을 로드하고 실행합니다.

<span id="page-20-9"></span>장치에서 모든 관련 정보를 검색하고 /var/opt/SUNWstade/DATA에 저장된 보고 서에 이 정보를 저장하여 측정 보고서를 만듭니다. 에이전트가 실행될 때마다 이러한 보고서를 비교하여 상태 관련 이벤트를 생성합니다.

<span id="page-20-4"></span><span id="page-20-2"></span>또한 로그 파일에서 찾은 정보를 중계하여 이벤트를 생성합니다. 예를 들어 /var/adm/messages.t3의 모든 오류와 경고는 추가 분석 없이 LogEvent 이벤트로 변환됩니다. 대부분의 이벤트는 소프트웨어의 규칙이나 정책에 따라 문제가 있다고 판단되기 때문에 생성되지만, 저장소 배열에서 syslog 파일에 문제가 있다고 표시 하면 즉시 이벤트가 생성됩니다.

다음 정보에 대해서는 Storage Automated Diagnostic Environment 온라인 도움말을 참조하십시오.

- 이벤트 로그를 사용하여 장치 모니터링
- 3. 슬레이브에서 이벤트가 생성된 경우 해당 이벤트를 마스터 에이전트에 보내고, 에이 전트가 마스터 에이전트인 경우 원하는 모든 에이전트에게 이벤트를 보냅니다. 마스터 에이전트는 자체 이벤트를 생성하고 슬레이브로부터 이벤트를 수집합니다. 또한 이 벤트를 배포하기 전에 마스터에서 집계할 수 있습니다.

다음 정보에 대해서는 Storage Automated Diagnostic Environment 온라인 도움말을 참조하십시오.

- 최적화 및 FSA (Fault Symptom Analysis)
- 4. 나중에 비교할 수 있도록 측정 보고서를 저장합니다.

모니터 -> 로그의 BUI에서 이벤트 로그를 확인할 수 있습니다. Storage Automated Diagnostic Environment 소프트웨어는 필요한 통계 정보를 사용하여 상태 데이터베 이스를 업데이트합니다. 일부 이벤트는 특정 임계값에 도달해야 생성됩니다. 예를 들어 스위치 포트의 CRC 값이 하나씩 증가하는 것은 이벤트를 트리거하는 데 충분 하지 않습니다. 특정 임계값이 필요하기 때문입니다.

Storage Automated Diagnostic Environment는 동일한 장치의 동일한 구성 요소에 대해 여러 개의 전자 메일이 생성되지 않도록 하기 위해 사용할 수 있는 전자 메일 임 계값을 지원합니다. 지정된 시간대에서 이미 전송된 이벤트 수를 추적하여 중복 전자 메일 경고를 막을 수 있습니다. 다른 공급자(비 전자 메일)는 이 기능을 지원하지 않 습니다.

5. 관련 당사자에게 이벤트 및/또는 경보를 보냅니다.

이벤트는 알림을 받도록 설정된 수신자들에게만 전송됩니다. 이벤트 유형을 필터링 하여 각 수신자에게 관련된 이벤트만 보내도록 할 수 있습니다.

주 **–** 전자 메일 공급자 및 Sun Network Storage Command Center (Net Connect 공급 자를 통한 NSCC)는 모든 이벤트에 대한 알림을 받습니다.

다음 정보에 대해서는 Storage Automated Diagnostic Environment 온라인 도움말을 참조하십시오.

- 로컬 알림(전자 메일/스크립트)
- 전자 메일 또는 호출기 알림 주소 추가
- 이벤트 필터

## <span id="page-22-4"></span><span id="page-22-0"></span>이벤트 라이프사이클

대부분의 Storage Automated Diagnostic Environment 이벤트는 상태 전이를 기반으로 합니다. 예를 들어 장치 상태가 '온라인(online)'에서 '오프라인(offline)'으로 변경되면 상태 전이가 발생합니다. 이벤트를 생성하는 것은 실제 '오프라인(offline)' 값이 아니라 '오프라인(offline)'에서 '온라인(online)'으로의 전이입니다. 상태만을 사용하여 이벤트를 생성할 경우 항상 동일한 이벤트가 항상 생성될 것입니다. 로그 파일을 모니터할 경우 전 이를 사용할 수 없으므로, LogEvent는 반복해서 발생할 수 있습니다. 로그 파일 항목에 임계 값을 설정하면 이 문제는 최소화됩니다.

<span id="page-22-3"></span>임계값을 사용하면 이벤트가 생성되기 전 특정 기간 동안 최소 수(최대 8개)의 로그 파일 항목이 발생합니다. 또한 Storage Automated Diagnostic Environment에는 동일한 8시간 동안 동일한 주제에 대해 생성되는 이벤트 수를 추적하는 *이벤트 최대값* 데이터베이스가 포함되어 있습니다. 이 데이터베이스는 반복 이벤트 생성을 중단시킬 다른 대안이 없을 때 사용합니다. 예를 들어 스위치 포트가 몇 분 간격으로 오프라인과 온라인 간을 전환 할 경우, 이벤트 최대값 데이터베이스를 사용하면 이 이벤트는 5분이 아니라 8시간마다 한 번씩 보고됩니다.

다음 정보에 대해서는 Storage Automated Diagnostic Environment 온라인 도움말을 참조하십시오.

- 구성 옵션
- 전자 메일 및 이벤트 최대값
- 임계값 목록

### <span id="page-22-1"></span>이벤트 규칙

<span id="page-22-2"></span>이벤트는 일반적으로 다음 규칙에 따라 생성됩니다.

- 1. 장치가 처음 모니터될 때 검색 이벤트가 생성됩니다. 이 이벤트는 조치 불가능한 이벤 트며, 주로 NSCC에 대해 모니터링 기준을 설정할 때 사용합니다. 이 이벤트는 저장 장치의 구성 요소를 자세히 설명합니다. 장치 검색 후 매 주마다 감사 이벤트가 생성 됩니다. 감사 이벤트는 검색 이벤트와 동일한 내용을 갖습니다.
- <span id="page-22-5"></span>2. 호스트나 저장소 로그 파일에서 특정 정보가 발견되면 LogEvent가 생성될 수 있습 니다. 일반적으로 이 정보는 저장 장치와 관련되며 모든 사용자에게 보내집니다. 이 이벤트를 임계값에 따라 조치 가능하게 만든 다음 Net Connect 공급자를 사용하여 보낼 수 있습니다.
- 3. 소프트웨어에서 측정 보고서의 내용 변경을 감지하고 장치를 검사한 다음, 보고서를 마지막 측정 보고서(보통 몇 분 전에 생성된 것)와 비교할 때 이벤트가 생성됩니다. 생성되는 이벤트의 대부분은 StateChangeEvent와 TopologyEvent 범주에 속합니다.

다음 정보에 대해서는 Storage Automated Diagnostic Environment 온라인 도움말을 참조하십시오.

- <span id="page-23-5"></span><span id="page-23-4"></span>■ 이벤트 조언자
- 4. 가능한 경우 Storage Automated Diagnostic Environment 마스터 에이전트는 이벤 트를 결합하여 집계된 이벤트를 만듭니다.

주**:** 서비스 담당자의 조치가 필요한 이벤트(조치 가능한 이벤트)뿐 아니라 집계된 이벤 트도 경보라고 합니다.

<span id="page-23-7"></span>다음 정보에 대해서는 Storage Automated Diagnostic Environment 온라인 도움말을 참조하십시오.

■ 최적화 및 FSA (Fault Symptom Analysis)

## <span id="page-23-0"></span>제품 크기

Storage Automated Diagnostic Environment 소프트웨어는 크기가 매우 작고, 사용하지 않을 때에는 표시되지 않도록 설계되었으며, 브라우저, 슬레이브 및 마스터 통신에 사용 되는 cron 프로그램과 주문형 http 서비스가 포함되어 있습니다.

Storage Automated Diagnostic Environment 소프트웨어에는 5분 간격으로 실행되는 cron 프로그램이 포함되어 있습니다. cron 프로그램은 시작할 때마다 Storage Automated Diagnostic Environment 구성 파일을 점검하여 에이전트를 실행할 시점인지 확인합니다.

<span id="page-23-6"></span><span id="page-23-3"></span><span id="page-23-2"></span><span id="page-23-1"></span>BUI를 통해 실제 에이전트 빈도를 에이전트마다 다르게 변경할 수 있습니다. 예를 들어 에이전트 빈도를 30분으로 변경하면 cron은 여섯 번의 실행 중 다섯 번을 취소합니다. 이 에이전트(/opt/SUNWstade/bin/rasagent)는 마스터 에이전트와 슬레이브 에이전트 모두에서 실행되며 메모리를 약 15Mb까지 증가시킬 수 있는 Perl 프로그램입니다. Storage Automated Diagnostic Environment 패키지에는 Perl이 포함되어 있지 않기 때문에 Storage Automated Diagnostic Environment가 작동할 서버에 Perl(버전 5.005 이상)이 있어야 합니다. 에이전트는 실행 시 /var/opt/SUNWstade/DATA 디렉토리에 장치별 정보를 저장합니다. 프로세스 크기는 모니터되는 장치의 수에 영향을 받지 않습 니다. 장치 모니터링이 완료되면 측정 데이터는 디스크에 저장되고 메모리에서 지워집 니다.

다음 정보에 대해서는 Storage Automated Diagnostic Environment 온라인 도움말을 참조하십시오.

- 모니터링 빈도
- 호스트 유지 관리

<span id="page-24-4"></span><span id="page-24-3"></span>cron 에이전트는 장치를 검사하고 이벤트를 생성할 때만 사용되며 Storage Automated Diagnostic Environment BUI에 대한 액세스를 제공하지 않습니다. 액세스는 주로 포트 7654 및 7443 (보안)에 설치된 HTTP 서비스가 제공합니다.

/opt/SUNWstade/rashttp라고 부르는 이 프로그램은 inetd에서 시작되며 사용자가 BUI를 필요로 하는 동안 메모리에 위치합니다. Rashttp에는 시간 초과 기간(기본값: 30초)이 있으며 이 기간이 지나면 종료됩니다. 따라서 서버에 있는 프로세스의 수를 최소 화합니다. 또한 이 HTTP 서비스는 Perl 프로그램이며, 그 크기는 cron 에이전트와 비 슷합니다. 이 서비스는 브라우저나 슬레이브로부터의 HTTP 요청에 응답할 때 사용됩 니다. 마스터 및 슬레이브는 HTTP를 사용하여 구성 정보, 토폴로지 정보 및 새 이벤트를 공유합니다.

## <span id="page-24-1"></span><span id="page-24-0"></span>보안 옵션

Storage Automated Diagnostic Environment 패키지는 ras\_install을 실행하고 보안 질 문에 '예'라고 대답하여 보안을 활성화한 상태로 설치할 수 있습니다. 이 경우 마스터 에이 전트와 브라우저 그리고 마스터 에이전트와 슬레이브 에이전트 사이의 정보 전송에 SSL (Secure Socket Layer)을 사용합니다. Storage Automated Diagnostic Environment 패키지에는 2008년에 만료되는 기본 인증서가 포함되어 있습니다

<span id="page-24-2"></span>(/opt/SUNWstade/System/certificate.pem 디렉토리). 이 인증서는 가장 높은 등급의 암호화(128비트 보안 키가 있는 RC4)를 사용합니다. 보안 모드를 사용하는 경우 마스터 에이전트 액세스에 사용하는 URL은 https://*<hostname>*:7443입니다. 비 보안 URL은 http://*<hostname>*:7654입니다. 오픈 SSL 유틸리티(공용 도메인 OpenSSL 제품의 일부)를 사용하여 사이트별 인증서를 만들 수 있습니다.

추가적인 보안을 위해 Storage Automated Diagnostic Environment 소프트웨어는 다중 로그인을 지원합니다. 이 로그인은 'root' 로그인을 특정 기능(사용자, 관리자, 스크립트, 진단 또는 전문가)과 함께 사용하여 추가할 수 있습니다. 이렇게 하면 여러 사용자가 각자 로그인과 비밀번호를 사용하여 로그인하고 BUI에서 제한된 기능을 사용할 수 있습니다.

다음 정보에 대해서는 Storage Automated Diagnostic Environment 온라인 도움말을 참조하십시오.

■ 사용자 역할

## <span id="page-25-4"></span><span id="page-25-0"></span>알림 공급자

Storage Automated Diagnostic Environment 소프트웨어는 다양한 알림 공급자를 지원 합니다. 이 공급자는 BUI나 ras\_admin(1M) CLI를 사용하여 수동으로 활성화해야 합 니다. 에이전트가 해당 라이프사이클을 완료할 때마다 공급자에게 정보가 보내집니다.

<span id="page-25-5"></span>주 **–** 슬레이브 에이전트는 마스터에게 이벤트를 보내며 마스터는 공급자에게 이벤트를 보냅니다.

### <span id="page-25-6"></span><span id="page-25-1"></span>로컬 전자 메일 알림

전자 메일 공급자는 주로 로컬 또는 원격 관리자에게 이벤트 정보를 보낼 때 사용됩니다. BUI를 사용하여 여러 전자 메일 주소를 입력할 수 있으며 이러한 주소에 이벤트 필터를 적용할 수 있습니다. 전자 메일 메시지가 생성되면 이벤트 심각도와 전자 메일 주소별로 집계됩니다. 즉 한 개의 전자 메일에 둘 이상의 이벤트를 포함할 수 있지만, 이 이벤트들의 심각도 수준이 동일해야 합니다. 전자 메일에는 주 이벤트 정보와 함께 서비스 조언자 정보(정보, 가능한 원인 및 권장 작업)가 포함됩니다. 또한 이벤트에는 이벤트 조언자 데이터베이스에 대한 조회 키로 사용할 수 있는(Storage Automated Diagnostic Environment BUI에서도 사용 가능) EventCode가 있습니다.

다음 정보에 대해서는 Storage Automated Diagnostic Environment 온라인 도움말을 참조하십시오.

■ 전자 메일 공급자

### <span id="page-25-2"></span>NSCC 공급자

NSCC 공급자는 전자 메일을 사용하여 Storage Automated Diagnostic Environment의 이벤트 정보를 Sun의 데이터베이스로 다시 보냅니다. 이 데이터베이스를 NSCC라고 하며 Sun 엔지니어링에서 Sun 저장 제품의 안정성, 가용성 및 실용성을 평가하는 데 사 용됩니다.

### <span id="page-25-3"></span>Net Connect 공급자

<span id="page-25-7"></span>NetConnect 모듈은 SHUTTLE 파일(/opt/SUNWstade/DATA/SHUTTLE)을 사용하여 Net Connect 제품과 통신합니다. SHUTTLE 파일에는 조치 가능한 이벤트와 조치 불가 능한 이벤트를 구분하기 위해 SHUTTLE.1과 SHUTTLE.3이라는 두 개의 파일이 있습니다. 사용 가능한 경우 ncsend 프로그램도 실행됩니다

(package\_base/SUNWnc/bin/ncsend). 모든 이벤트가 NetConnect로 전송됩니다. NSCC는 NetConnect를 사용하여 해당 데이터베이스를 클라이언트로부터 수신한 이벤 트로 채웁니다.

다음 정보에 대해서는 Storage Automated Diagnostic Environment 온라인 도움말을 참조하십시오.

■ Net Connect 공급자

### <span id="page-26-5"></span><span id="page-26-0"></span>SunMC 공급자

<span id="page-26-6"></span>SunMC 모듈을 활성화하면 Storage Automated Diagnostic Environment 소프트웨어는 SunMC 에이전트에 토폴로지 및 경고 정보를 보낼 수 있습니다. 이 경고는 SunMC 콘 솔에 표시됩니다. 이 경고를 받으려면 특별한 rasagent 모듈이 SunMC 에이전트에 설 치되어 있어야 합니다. 이 모듈은 Storage Automated Diagnostic Environment 패키지 (/opt/SUNWstade/System/SunMC/SUNWesraa.tar.gz)에 포함되어 있습니다.

다음 정보에 대해서는 Storage Automated Diagnostic Environment 온라인 도움말을 참조하십시오.

- SunMC 공급자
- SunMC 공급자 활용 사례

### <span id="page-26-4"></span><span id="page-26-1"></span>SNMP 트랩

SNMP 트랩은 트랩을 수신할 수 있는 임의의 관리 응용 프로그램에서 조치 가능한 이벤 트에 대해 보내고 받을 수 있습니다.

다음 정보에 대해서는 Storage Automated Diagnostic Environment 온라인 도움말을 참조하십시오.

 $\blacksquare$  SNMP 트랩 공급자

## <span id="page-26-3"></span><span id="page-26-2"></span>사이트 맵

사이트 맵 페이지는 사용 가능한 모든 기능을 표시합니다. 이 페이지는 동적으로 생성 되며, Storage Automated Diagnostic Environment 소프트웨어판 그리고 응용 프로그 램에 로그인한 사용자의 능력에 따라 변경할 수 있습니다. 예를 들어 진단 테스트 실시 권한이 없는 사용자는 진단 관련 도움말 정보를 볼 수 없습니다.

# <span id="page-27-1"></span><span id="page-27-0"></span>모니터링에 사용되는 명령

이 절에서는 Storage Automated Diagnostic Environment기 지원하는 저장 장치 모니터 명령 및 기술을 설명합니다.

#### <span id="page-27-3"></span>*Sun StorEdge 3510* 파이버 채널 배열

이 에이전트는 CLI 명령 /opt/SUNWstade/bin/sccli show(1M) <*옵션*>을 사용합 니다. 이 명령은 대역 내/외 모두에서 작동합니다. Storage Automated Diagnostic Environment 소프트웨어는 대역 내외에 모두 동일한 API 인터페이스를 사용합니다. 이 명령은 격납장치 정보 및 Sun StorEdge 3510 파이버 채널 배열 메시지 로그의 내용을 추출합니다.

<span id="page-27-6"></span>주 **–** Sun StorEdge 3510 파이버 채널 배열에는 드라이브 정기 검사라는 내부 설정이 있 습니다. 이 설정은 Storage Automated Diagnostic Environment 소프트웨어가 경고를 보고하는 데 걸리는 시간에 영향을 미칩니다. Sun StorEdge 3510 FC 배열은 다음 드라 이브 정기 검사가 실행될 때까지 문제를 보고하지 않기 때문입니다.

기본값(Storage Automated Diagnostic Environment 소프트웨어에서 *disabled*로 설정 되어 있음)을 사용하려면 Sun StorEdge 3510 FC 배열 관리 소프트웨어를 사용하십시오. 새 값은 30초와 5분 사이여야 합니다.

#### <span id="page-27-4"></span>*Sun StorEdge A3500FC* 배열

이 에이전트는 rm6 패키지의 명령(예: healthck(1M), lad(1M) 및 rdacutil(1M))을 사용합니다. 이 명령은 대역 내에서 작동합니다.

#### <span id="page-27-5"></span>*Sun StorEdge A5x00* 배열

luxadm(1M) 명령은 Sun StorEdge A5*x*00 배열을 모니터할 때 사용합니다. Storage Automated Diagnostic Environment를 설치하여 Sun StorEdge A5x00 배열을 모니터 하기 전에 최신 luxadm 패치를 설치해야 합니다.

다음 정보에 대해서는 Storage Automated Diagnostic Environment 온라인 도움말을 참조하십시오.

■ 개정 유지 관리

#### <span id="page-27-2"></span>*Brocade* 스위치

Storage Automated Diagnostic Environment는 snmp 라이브러리(snmpget(1M), snmpwalk(1M))를 사용하여 Brocade 스위치로부터 대역 외에서 정보를 추출합니다.

### <span id="page-28-6"></span>*Sun StorEdge D2* 배열

<span id="page-28-2"></span>luxadm(1M)은 다른 대역 내 CLI 명령(disk\_inquiry(1M), rdbuf(1M), identify(1M) 및 vpd(1M))과 함께 사용하여 Sun StorEdge D2 배열을 모니터합니다.

#### <span id="page-28-0"></span>호스트

호스트 에이전트는 luxadm을 사용하여 LUN 및 HBA 상태를 확인합니다. 또한 UNIX 명령(df(1M), showrev(1M), pkginfo(1M))을 사용하여 호스트 정보를 추출합니다.

### <span id="page-28-3"></span>*MCData* 스위치

Storage Automated Diagnostic Environment는 McDATA 스위치에 대해 snmp(1M)를 사용합니다.

### <span id="page-28-4"></span>*Sun StorEdge* 스위치

1기가바이트 스위치의 경우 Storage Automated Diagnostic Environment는 sanbox(1M) CLI 명령을 사용합니다. 더 최신 버전의 2기가바이트 스위치에 대해서는 snmp(1M)를 사용합니다.

### <span id="page-28-5"></span>*Sun StorEdge T3* 및 *T3+* 배열

Storage Automated Diagnostic Environment는 HTTP 쿼리를 사용하여 T3 배열(토큰 이라고도 함)에서 등록 정보를 추출합니다. Sun StorEdge T3 배열은 웹 서버와 함께 제공 되는데, 이 웹 서버를 사용하여 배열 상태를 모니터할 수 있습니다. T3 토큰 내용은 fru stat, fru list 및 vol stat 텔넷 명령 출력과 비슷합니다. 또한 messages.t3 및 messages.6120 로그 파일의 내용도 사용됩니다. 경고(W: ), 오류(E: ) 및 중요 알림은 Storage Automated Diagnostic Environment 소프트웨어가 모니터합니다.

### *Sun StorEdge 6120* 배열

Sun StorEdge T3 및 T3+ 배열과 동일한 기술을 사용합니다.

### <span id="page-28-1"></span>파이버 채널 테이프 장치

luxadm(1M)은 파이버 채널 테이프 장치를 모니터할 때 사용합니다.

### <span id="page-28-7"></span>*V880* 디스크

Storage Automated Diagnostic Environment는 luxadm(1M) 명령을 사용하여 V880 디스크를 대역 내에서 모니터합니다.

<span id="page-29-2"></span>*Sun StorEdge 99xx (HDS)*

Storage Automated Diagnostic Environment는 snmp(1M)를 사용하여 Sun StorEdge 99xx 시리즈를 모니터합니다.

*Inrange* 스위치

Storage Automated Diagnostic Environment는 snmp(1M)를 사용하여 Inrange 스위치를 모니터합니다.

### <span id="page-29-1"></span><span id="page-29-0"></span>메시지 파일

별도의 모듈이 /var/adm/message 파일을 모니터합니다. 이 모듈은 파일 끝의 'seek' 값을 저장하고 파일의 새 항목을 읽습니다. 저장소 관점에서 이 새 항목이 중요하다고 판단되면 로그 이벤트가 생성됩니다. HBA 드라이버는 이 로그 파일에 기록합니다.

주 **–** 호스트 유지 관리 기능을 사용하여 Storage Automated Diagnostic Environment 에서 일부 장치의 미러링된 로그 파일을 모니터할 수 있습니다.

# <span id="page-30-1"></span><span id="page-30-0"></span>설치

<span id="page-30-2"></span>이 장에서는 시스템에 Storage Automated Diagnostic Environment 소프트웨어의 Device Edition을 설치하기 위한 지침을 제공합니다.

- 이 장에서 다루는 내용은 다음과 같습니다.
- 18[페이지의](#page-31-0) "설치 및 사후 설치 확인 목록"
- 20[페이지의](#page-33-0) "호스트 요구 사항"
- 21[페이지의](#page-34-0) "설치 팁"
- 22페이지의 "[소프트웨어](#page-35-0) 설치"
- 26페이지의 "[소프트웨어](#page-39-0) 시작"
- 28[페이지의](#page-41-0) "기본 설정 단계"

# <span id="page-31-4"></span><span id="page-31-3"></span><span id="page-31-1"></span><span id="page-31-0"></span>설치 및 사후 설치 확인 목록

Storage Automated Diagnostic Environment 패키지 및 SUNWesraa 패키지를 설치하기 전에 SunMC 패키지를 설치합니다. [표](#page-31-2) 1의 정보를 참조하여 성공적인 설치에 필요한 모 든 단계를 수행합니다.

<span id="page-31-7"></span>주의 **–** 슬레이브가 라우팅 가능하지 않은 IP 주소로 방화벽 뒤에 구성된 경우 마스터가 클라이언트로 다시 통신을 설정할 수 없기 때문에 ras\_install이 항상 실패하게 됩니다.

<span id="page-31-2"></span>표 **1** 설치 및 사후 설치 확인 목록

<span id="page-31-6"></span><span id="page-31-5"></span>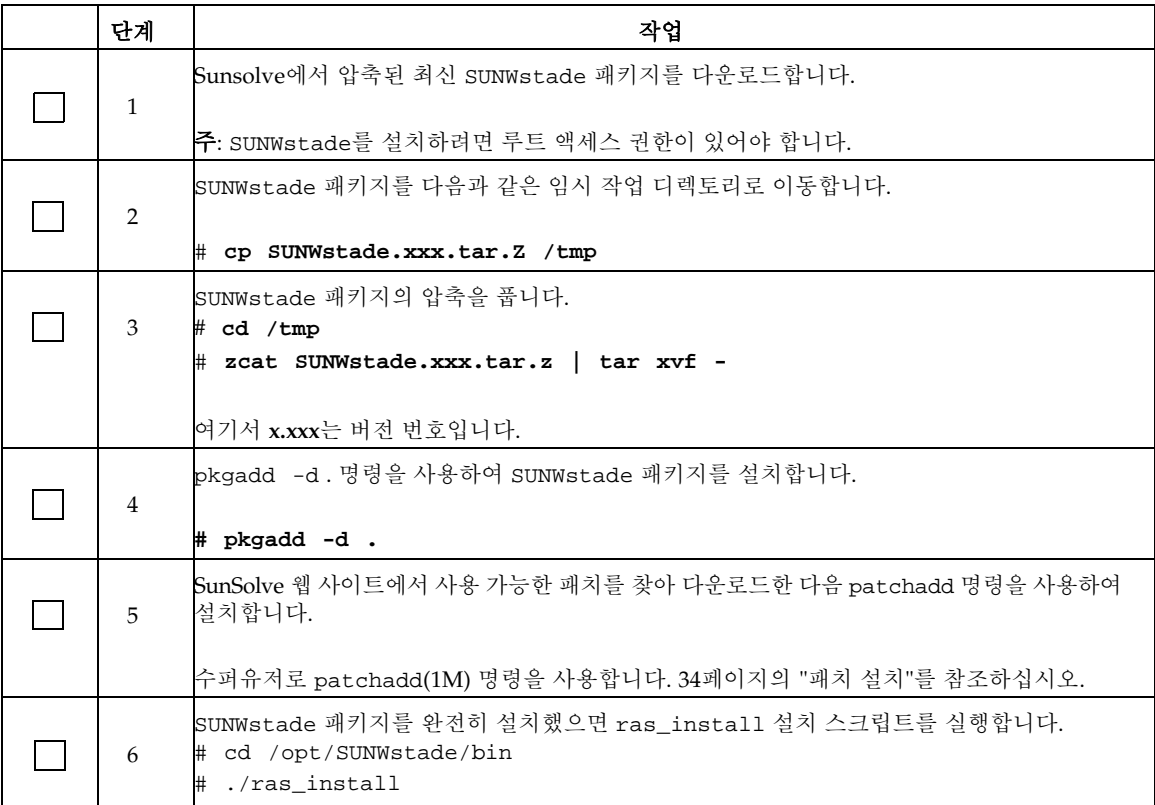

#### 표 **1** 설치 및 사후 설치 확인 목록*(*계속*)*

<span id="page-32-9"></span><span id="page-32-8"></span><span id="page-32-7"></span><span id="page-32-6"></span><span id="page-32-5"></span><span id="page-32-4"></span><span id="page-32-3"></span><span id="page-32-2"></span><span id="page-32-1"></span><span id="page-32-0"></span>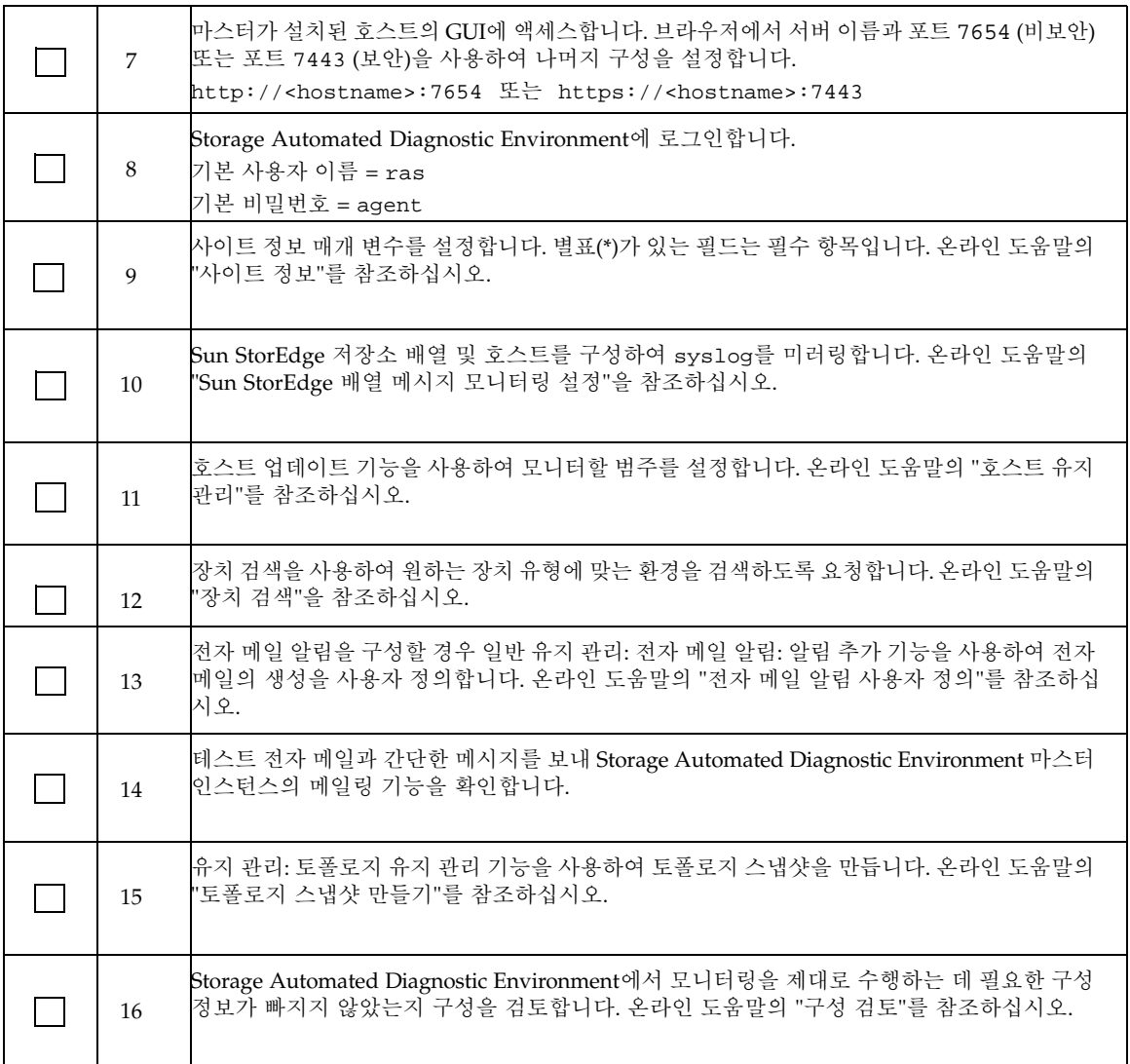

# <span id="page-33-4"></span><span id="page-33-1"></span><span id="page-33-0"></span>호스트 요구 사항

<span id="page-33-7"></span><span id="page-33-6"></span>SUNWstade 패키지를 장치 호스트에 설치합니다. Solaris 운영 환경(Solaris 8 4/01 이상) 에서 실행되는 서버와 Sun StorEdge 장치가 지원됩니다. Solaris 8 및 9에는 여러 패치가 필요할 수 있습니다. 최신 패키지 및 패치가 있는지 확인하십시오.

<span id="page-33-2"></span>다음 조건을 충족하는 호스트에 SUNWstade를 설치합니다.

- 호스트에 /var/adm/messages 파일에 대한 액세스 권한이 있습니다. 이 로그 파일로 장치 로그가 보내집니다.
- 호스트에 Sun StorEdge 저장소 배열 메시지 로그에 대한 액세스 권한이 있습니다. 이 로그 파일로 Sun StorEdge 저장소 배열 장치 로그가 보내집니다. 각 호스트에 대한 Sun StorEdge 저장소 배열 메시지 로그 구성 창에 파일 이름이 나타납니다.
- 호스트에서 TCP/IP를 통해 Sun StorEdge Network FC Switch-8 및 Switch-16, Brocade, InRange, McData 등 모든 스위치와 Sun StorEdge 저장소 배열에 이더넷 연결이 가능합니다.
- <span id="page-33-5"></span><span id="page-33-3"></span>■ SAN 데이터 경로 모니터링의 경우 호스트에 모니터되는 장치의 데이터 경로에 대한 액세스 권한이 있습니다.
- 호스트는 브라우저를 실행하여 모니터된 구성을 완료하고 유지 관리할 수 있습니다.
- Solaris 8 4/01 운영 환경을 설치한 경우 이 서버에서 대역 내 데이터 경로를 지원하면 호스트는 SUNWsan 패키지를 최신 luxadm 패치와 함께 설치해야 합니다.

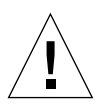

주의 **–** 통신 중인 모든 에이전트에서는 반드시 동일한 Storage Automated Diagnostic Environment 버전 및 패치 수준을 실행하고 있어야 합니다. 버전과 패치 수준이 일치 하지 않으면 에이전트에서 경고를 생성합니다.

# <span id="page-34-3"></span><span id="page-34-1"></span><span id="page-34-0"></span>설치 팁

- 이 제품을 사용하려면 UNIX 명령과 Sun의 디스크 배열 제품에 대해 잘 알고 있어야 합니다.
- 시스템 관리자는 웹 서버 설치와 관련된 보안 위험에 대해 잘 알고 있어야 합니다. 보안 되지 않은 SUNWstade 포트 7654 및 보안된 SUNWstade 포트 7443에 액세스하지 못하 도록 적절하게 조치합니다.
- <span id="page-34-8"></span>■ /opt/SUNWstade를 패키지 기본 디렉토리로 사용해야 합니다.
- <span id="page-34-5"></span>■ SUNWstade에 새 패치를 설치할 때는 업데이트를 설치하기 전에 에이전트를 중지하고 업데이트를 설치한 후에 ras\_install을 실행합니다.
- Solaris 외의 환경에서 연결된 Sun StorEdge™ 배열 및 Sun StorEdge™ Network FC 스위치의 경우 패키지를 Solaris 서버에 설치하고 관리 경로를 통해 장치를 모니터하 도록 구성해야 합니다.
- <span id="page-34-7"></span>■ SL (Segmented Loop) 영역을 사용하는 Brocade Silkworm 스위치 구성을 모니터하고 진단할 수 있지만 토폴로지 뷰에는 장치 간 연결이 표시되지 않습니다.
- <span id="page-34-4"></span>■ switchtest(1M) 및 linktest(1M)는 스위치와 VE (Virtualization Engine) 간 파이버 채널 링크뿐 아니라 하위 수준 HBA 및/또는 하위 수준 스위치 간 파이버 채널에 대한 진단을 제공하지 않을 수도 있습니다. 그 이유는 이들 제품에서는 구조 ECHO 테스트 명령을 지원하지 않기 때문입니다.
- SSL을 지원하는 Netscape 6.2.X를 사용하는 경우에는 브라우저에서 포트 번호 *없이* https://hostname을 주소로 입력해야 합니다.
- <span id="page-34-2"></span>■ 기본적으로 사용되는 검색 방법은 서브넷 검색입니다. 서브넷 검색 메커니즘에서는 Sun StorEdge 배열 저장 장치와 스위치 장치에서 특정 서브넷을 검색합니다.
- pkgadd 다음에 /opt/SUNWstade/bin/ras\_install을 실행하여 inetd 서비스 및 crons을 설정합니다. 설치 스크립트는 "Are you installing a Master or a Slave Agent?" 및 "Do you want to turn on https security?"와 같이 사용자의 대답이 필요한 몇 가지 기본적인 사항에 대해 질문합니다.

<span id="page-34-6"></span>자세한 내용은 25[페이지의](#page-38-0) "설치를 확인하는 방법"을 참조하십시오.

■ SUNWstade를 설치한 후 SUNWstade 디렉토리인 /opt/SUNWstade/bin 및 /opt/SUNWstade/man 디렉토리를 포함하도록 PATH 및 MANPATH 환경 변수를 설정합니다.

# <span id="page-35-2"></span><span id="page-35-0"></span>소프트웨어 설치

이 절에서는 다음 내용에 대해 설명합니다.

- 22페이지의 "[소프트웨어를](#page-35-1) 설치하는 방법"
- 25[페이지의](#page-38-0) "설치를 확인하는 방법"

# <span id="page-35-1"></span>▼ 소프트웨어를 설치하는 방법

● **pkgadd(1M)** 명령을 사용하고 [그림](#page-37-0) **1**과 같이 프롬프트에 응답합니다**.**

주 **–** ras\_install 스크립트는 모든 설치를 검색하여 현지화 버전이 설치되어 있는지 확인합니다. 지역화 버전이 설치되어 있으면 선택할 수 있습니다. 기본 언어는 항상 영어 입니다.

```
# pkgadd -d .
The following packages are available:
   1 SUNWstade Storage Automated Diagnostic Environment 
Select package(s) you wish to process (or all to process
all packages). (default: all) [?,??,q]: 1
 (various copright notices)
Do you accept the terms? [yes,no,view,?] yes
   Installation end.
Using </opt/SUNWstade> as the package base directory.
## Processing package information.
## Processing system information.
## Verifying disk space requirements.
## Checking for conflicts with packages already installed.
## Checking for setuid/setgid programs.
This package contains scripts which will be executed with super-user
permission during the process of installing this package.
Do you want to continue with the installing of \leq SUNWstade> [y,n,?] y
Installing Storage Automated Diagnostic Environment as <SUNWstade>
## Installing part 1 of 1.
/opt/SUNWstade/Diags/bin/linktest
/opt/SUNWstade/System/cron_started
/opt/SUNWstade/bin/rasagent
/opt/SUNWstade/bin/writeNetConnect <attribute change only>
/opt/SUNWstade/htdocs/index.html
/usr/lib/libqsw.so
/usr/lib/libsanbox.so
/usr/lib/sparcv9/libsanbox.so
[ verifying class <none> ]
## Executing postinstall script.
(Continued on following page)
```
(Continued from previous page)

```
-----------------------------------------------------
 After the package is completely installed,
execute the program '/opt/SUNWstade/bin/ras_install'
 to install the rasagent inet service and cron. 
   ------------------------------------------------------
```
If you choose not to use cron this time, re-run ras\_install later to establish a cron entry.

------------------------------------------------------------------------------------

#### # **/opt/SUNWstade/bin/ras\_install**

\*\*\*\* Installing Storage Automated Diagnostic Environment and crons \*\*\*\*

? Are you installing a Master or a Slave Agent? (Enter M=master or S=slave, E=Empty Master) [M/S/E]: (Default=M)

? Do you want to turn on https security? Y/N: (Default=N) ? Select language for GUI [en] (default=en)

\*\*\* Master Install \*\*\*

This script will now add the inet service to the inetd config file. When this script ends, go to the IP Name/Address of the HOST configured as MASTER, port 7654, with a browser to complete the configuration.

/etc/services is now updated. /etc/inetd.conf is now updated.

? Do you want to C=start or P=stop the Agent cron [C/P] (default=C) : **C**

\*\* cron installed.

- Resetting the inetd services to see the new rashttp service. - Testing access to the webserver, (this will timeout after 30 secs) ... \*\*\* ping '<local domain>' succeeded! ... attempting to contact agent service ...

\*\*\* Contacted agent service.

SUNWstade installed properly!

<span id="page-37-0"></span>To complete the configuration, point your browser to http://<hostname>:7654. Use the browser only after the package has been installed on all Master and Slave hosts.

그림 **1** SUNWstade 설치 예

<span id="page-38-1"></span><span id="page-38-0"></span>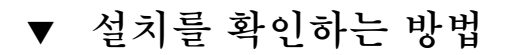

<span id="page-38-2"></span>● pkginfo**(1M)** 명령을 사용합니다**.** 

# **pkginfo -l SUNWstade**

# <span id="page-39-0"></span>소프트웨어 시작

ras\_install을 실행했으면 웹 브라우저에서 Storage Automated Diagnostic Environment 브라우저 사용자 인터페이스(BUI)를 시작할 수 있습니다.

Storage Automated Diagnostic Environment BUI는 브라우저 기반 도구로, 이를 사용 하여 Storage Automated Diagnostic Environment 기능을 유지 관리하고 조정할 수 있 습니다. Storage Automated Diagnostic Environment를 유지 관리하고 조정하려면 브라우저 에서 Storage Automated Diagnostic Environment의 마스터 인스턴스가 있는 호스트를 주소로 입력합니다.

## <span id="page-39-1"></span>▼ Storage Automated Diagnostic Environment BUI를 시작하는 방법

### **1.** 웹 브라우저를 열고 **http://***hostname***:7654**로 이동합니다**.**

<span id="page-39-2"></span>여기서 *hostname*은 마스터의 IP 주소 또는 호스트 이름입니다.

- **2. Storage Automated Diagnostic Environment**에 로그인합니다**.**
	- 기본 로그인: ras
	- 기본 비밀번호: agent

### <span id="page-40-0"></span>Storage Automated Diagnostic Environment 주 창이 표시됩니다.

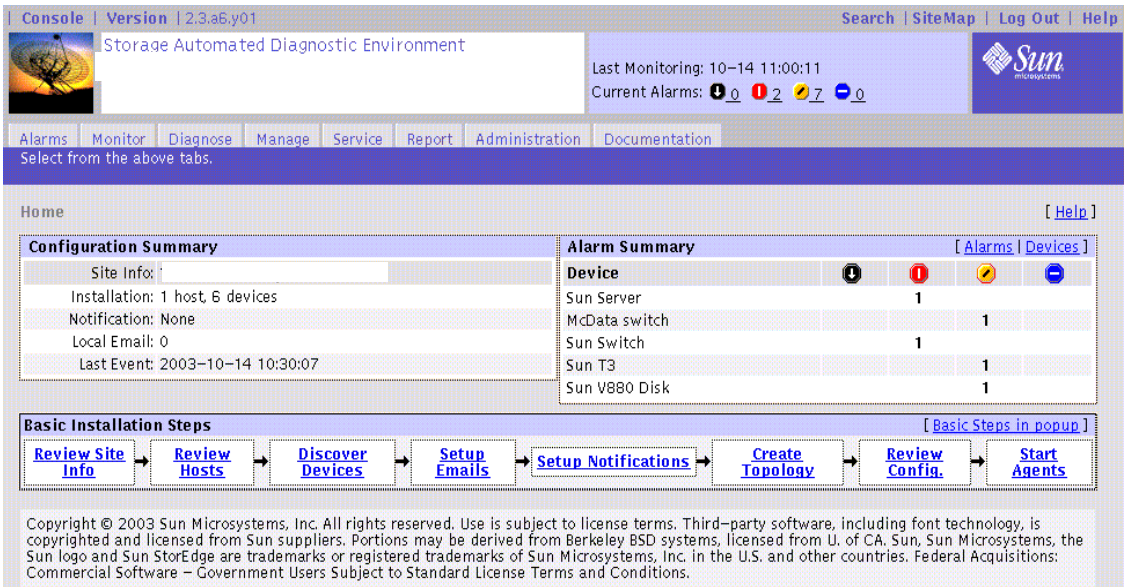

그림 **2** Storage Automated Diagnostic Environment 주 창

BUI를 처음 시작하면 마스터 구성 창이 자동으로 열립니다.

주 **–** Storage Automated Diagnostic Environment는 항상 마스터 에이전트로 구성된 호스트의 포트 7654에서 액세스됩니다. 모든 에이전트는 이 포트를 통해 통신하면서 구성을 동기화합니다.

# <span id="page-41-0"></span>기본 설정 단계

Storage Automated Diagnostic Environment 패키지를 설치했으면 Device Edition 소프 트웨어 기능을 사용하기 전에 다음 기본 설정 단계를 수행해야 합니다. 모든 기본 설정 단계는 Storage Automated Diagnostic Environment 온라인 도움말에 자세히 설명되어 있습니다.

- 사이트 정보 설정
- 호스트 검토
- 장치 검색
- 전자 메일을 사용하여 로컬 및 원격 알림 설정
- 전자 메일 알림 주소 추가
- 토폴로지 만들기
- 구성 검토
- 에이전트 시작

작업의 편의와 자동화를 위해 CLI 명령을 사용하여 이러한 대부분의 기능을 수행할 수도 있습니다.

# <span id="page-42-0"></span>구성

이 장에서는 시스템에서 Storage Automated Diagnostic Environment 소프트웨어의 Device Edition(SUNWstade)을구성 및 시작하기 위한 지침을 제공합니다. 또한, SunMC 공급자를 사용할 경우에 필요한 단계를 설명합니다.

- 이 장에서 다루는 내용은 다음과 같습니다.
- 30페이지의 "[소프트웨어](#page-43-0) 구성"
- 35페이지의 "소프트웨어 [업그레이드](#page-48-0) 또는 제거"
- 37페이지의 ["SunMC](#page-50-0) 공급자 사용"

# <span id="page-43-0"></span>소프트웨어 구성

Storage Automated Diagnostic Environment를 성공적으로 설치했더라도 시작하기 전에 몇 가지 단계를 수행해야 합니다.

이러한 단계에는 구성 파일 편집 및 ras\_install 수동 실행이 포함됩니다.

## <span id="page-43-6"></span><span id="page-43-1"></span>구성 파일

#### <span id="page-43-8"></span><span id="page-43-2"></span>/opt/SUNWstade/DATA/rasagent.conf

<span id="page-43-9"></span><span id="page-43-5"></span>Storage Automated Diagnostic Environment 브라우저 사용자 인터페이스(BUI)에 입력 하는 사이트 위치, 호스트, 장치, 로컬 알림 등의 정보는 /opt/SUNWstade/DATA/rasagent.conf 파일에 저장됩니다. 이 파일은 이전에 입력한 구성 정보가 손실되지 않도록 업그레이드 후에도 시스템에 남아 있습니다.

#### <span id="page-43-7"></span><span id="page-43-3"></span>/etc/hosts

Storage Automated Diagnostic Environment에서 통신할 각 시스템에 대한 유효 항목을 포함하도록 /etc/hosts 파일을 업데이트합니다. 여기에는 해당 별칭도 포함됩니다.

### <span id="page-43-4"></span>/etc/deviceIP.conf

/etc/deviceIP.conf 파일을 사용하여 장치 검색을 자동화할 수 있습니다.

/etc/deviceIP.conf 파일은 /etc/hosts와 구문이 비슷하며 시스템 관리자가 유지 관리합니다. 이 파일에는 Storage Automated Diagnostic Environment 소프트 웨어가 모니터해야 하는 모든 장치 목록이 포함되어 있습니다.

CLI (ras\_admin(1M) discover\_deviceIP)와 BUI는 모두 /etc/deviceIP.conf 파일의 정보를 기반으로 장치를 검색하는 데 사용될 수 있습니다.

## <span id="page-44-3"></span>ras\_install 스크립트 실행

<span id="page-44-0"></span>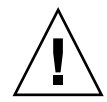

주의 **–** 슬레이브가 방화벽 뒤에서 라우팅 가능하지 않은 IP 주소로 구성된 경우에는 마스 터가 클라이언트에 대해 다시 통신을 설정할 수 없기 때문에 ras\_install이 항상 실패 하게 됩니다.

아래 지침을 사용하여 다음과 같은 경우에 ras\_install 스크립트를 실행해야 합니다.

- pkgadd -d를 처음 실행하고 설정한 후
- $\blacksquare$  cron을 수정해야 하는 경우
- 패치를 설치하는 경우
- 호스트 에이전트의 마스터 또는 슬레이브 제목을 변경해야 하는 경우
- <span id="page-44-2"></span>■ 보안 포트를 사용 가능하게 할 경우

### <span id="page-44-1"></span>▼ 마스터에서 소프트웨어를 시작하는 방법

**1.** ras\_install을 실행합니다**.**

```
# cd /opt/SUNWstade/bin
# ./ras_install
```
**2.** 다음 질문에 대해 M **(**마스터**)**을 입력합니다**.** 

```
**** Installing the Storage Automated Diagnostic Environment Server and 
Crons ****
```

```
? Are you installing a Master or a Slave Agent? (Enter M=master or S=slave, 
E=Empty Master) [M/S/E]: (Default=M)
```
**3.** 보안 기능을 사용할 것인지 여부를 지정합니다**.**

```
Do you want to turn on https security? Y/N
(Default=N)
```
<span id="page-45-1"></span><span id="page-45-0"></span>주 **–** https security는 SSL (Secure Socket Layer)입니다. SSL은 브라우저와 웹 서버 간에 주고 받는 메시지를 암호화하고 인증합니다. 공개 키 암호화 방식을 사용하는 암호 화는 클라이언트와 브라우저 간에 주고 받는 메시지의 기밀성을 보장합니다. 일반 HTTP 메시지는 네트워크를 통해 일반 ASCII 형식으로 보내집니다. 신뢰할 수 있는 인증 기관을 통해 인증하면 클라이언트에서 서버를 신뢰할 수 있습니다.

마스터 옵션을 선택하여 ras\_install 스크립트를 실행하면 호스트를 마스터로 설정 하고 cron 탭에 Storage Automated Diagnostic Environment 항목을 설정한 다음 cron 데몬을 다시 시작합니다. 또한 ras\_install 스크립트는 /etc/inetd.conf 및 /etc/services 파일을 변경하여 호스트에서 Storage Automated Diagnostic Environment를 구성하고 설정하기 위해 BUI를 지원하도록 합니다.

/etc/services 파일은 Storage Automated Diagnostic Environment HTTP 포트 번호 (7654)로 업데이트되어 슬레이브 에이전트의 요청을 처리하고 해당 포트에서 BUI를 엽니다.

#### **4. cron(1M)** 항목을 **cron** 기능에 추가할 것인지를 지정합니다**.**

```
? Do you want to C=start or P=stop Storage Automated Diagnostic Environment 
cron [C/P, default=C] : C
```
주 **–** 테스트 용도이거나 초기 구성에서는 설치하는 동안 cron 활성화를 건너뛰고 ras\_install 스크립트를 다시 실행하여 cron을 나중에 시작할 수 있습니다.

실행되는 cron 항목의 텍스트는 다음과 같습니다.

 $0.5.10.15.20.25.30.35.40.45.50.55$  \* \* \* \ /opt/SUNWstade/bin/rasagent -c >> /opt/SUNWstade/log/cron.log 2>&1

이 예에서 cron은 5분 간격으로 rasagent 프로그램을 시작하려고 시도합니다. 그러나 구 성의 크기 때문에 에이전트가 실행되는 데 5분이 넘게 걸리면 프로그램이 중단됩니다.

필요할 경우 모니터링 빈도를 조정하여 정기적으로 cron을 활성화하거나 비활성화하여 rasagent 프로그램을 실행할 수 있습니다. 모니터링 빈도를 조정하려면 온라인 도움 말의 "호스트 유지 관리"를 참조하십시오.

참고 항목:

■ BUI에서 cron 비활성화

# <span id="page-46-2"></span><span id="page-46-0"></span>분산 에이전트(슬레이브) 설치

서버가 특정 저장 장치를 모니터하기 위한 호스트 요구 사항의 전부 또는 일부만 충족 하면 선택적으로 다중 서버에 Storage Automated Diagnostic Environment를 설치할 수 있습니다.

Storage Automated Diagnostic Environment를 여러 시스템에 분산시킬 때 하나의 시스템 (마스터)만 공급자와 통신하도록 구성합니다. 이 경우 보조 에이전트는 찾은 결과를 포트 7654에서 활성화된 HTTP 서비스를 통해 메시지 형식으로 주 호스트에 보냅니다.

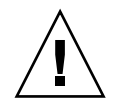

주의 **–** 통신 중인 모든 마스터 및 슬레이브 에이전트에서는 반드시 동일한 Storage Automated Diagnostic Environment 버전 및 패치 수준을 실행하고 있어야 합니다. 버 전과 패치가 일치하지 않으면 에이전트에서 경고를 생성합니다.

주 **–** 슬레이브 에이전트를 설치하려면 마스터 에이전트로 구성하려는 호스트의 IP 주소 또는 호스트 이름을 알고 있어야 합니다. 마스터 에이전트를 아직 설치하지 않았으면 슬레이브 에이전트의 설치를 중단하고 마스터로 구성하려는 호스트에 Storage Automated Diagnostic Environment를 설치합니다.

### <span id="page-46-3"></span><span id="page-46-1"></span>▼ 슬레이브를 설치하는 방법

**1.** ras\_install을 실행하고 다음 질문에 대해 S를 입력합니다**.**

```
**** Installing the Storage Automated Diagnostic Environment Server and 
Crons ****
? Are you installing a Master or a Slave Agent? 
(Enter M=master or S=slave): S
```
### **2.** 마스터 에이전트의 **IP** 주소 또는 호스트 이름을 입력합니다**.**

주 **–** 이전에 이 슬레이브 인스턴스를 마스터로 구성한 적이 있으면 해당 마스터 호스트의 IP 주소나 이름이 기본적으로 선택됩니다.

#### **3.** 보안 기능의 설정 여부를 지정합니다**.**

```
Do you want to turn on https security? Y/N
(Default=N)
```
그러면 Storage Automated Diagnostic Environment에서 마스터 호스트에 연결할 수 있는지 확인합니다.

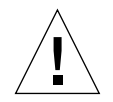

주의 **–** 통신 중인 모든 마스터 및 슬레이브 에이전트에서는 반드시 동일한 Storage Automated Diagnostic Environment 버전 및 패치 수준을 실행하고 있어야 합니다. 저 장소 서비스 프로세서에서는 모두 하위 수준 개정을 사용하고 데이터 호스트에서는 최 신 개정을 사용하는 경우 데이터 호스트를 마스터로 하여 저장소 서비스 프로세서 중 하나를 모든 저장소 서비스 프로세서 슬레이브의 마스터로 구성해야 합니다. 이렇게 하면 데이터 호스트에서 하위 수준 개정과 통신할 수 없지만 데이터 호스트 연결에 대한 모 니터링 및 진단을 제공합니다.

## <span id="page-47-2"></span><span id="page-47-1"></span><span id="page-47-0"></span>패치 설치

최신 패치에 대해서는 Sunsolve 또는 PatchPro 웹 사이트를 참조하십시오.

주 **–** Storage Automated Diagnostic Environment에 패치를 설치할 경우 패치를 설치 하기 전에 에이전트를 중지하십시오(온라인 도움말의 "에이전트 시작 및 중지" 참조). 그런 다음 업데이트를 설치하고 나서 ras\_install을 실행합니다.

- **1. Sunsolve**에서 최신 **Storage Automated Diagnostic Environment** 패치를 임시 작업 공간으로 다운로드합니다**.**
- **2.** 수퍼유저로 **patchadd(1M)** 명령을 사용하고 다음과 같이 프롬프트에 응답합니다**.**

```
# cd /tmp
# uncompress xxxxxx-xx.tar.Z
# tar xvf xxxxxx-xx.tar
# patchadd xxxxxx-xx .
# /opt/SUNWstade/bin/ras_install -options
```
**3. 31**페이지의 **"**마스터에서 [소프트웨어를](#page-44-1) 시작하는 방법**"**의 지침을 따라 **ras\_install**을 다시 실행합니다**.**

## <span id="page-48-2"></span><span id="page-48-0"></span>소프트웨어 업그레이드 또는 제거

이 절은 다음 내용으로 구성되어 있습니다.

- 35페이지의 "소프트웨어를 [업그레이드하는](#page-48-1) 방법"
- 36페이지의 "[소프트웨어를](#page-49-0) 제거하는 방법"

## <span id="page-48-1"></span>▼ 소프트웨어를 업그레이드하는 방법

업그레이드를 시작하기 전에 SunSolve 웹 사이트에서 모든 패치를 호스트로 다운로드 합니다.

주 **–** Storage Automated Diagnostic Environment의 새 버전 또는 패치를 설치하는 경우 업데이트를 설치하기 전에 에이전트를 중지하십시오(온라인 도움말의 "에이전트 시작 및 중지" 참조). 그런 다음 업데이트를 설치하고 나서 ras\_install을 실행합니다.

- **1.** 모든 **Storage Automated Diagnostic Environment** 패치를 제거합니다**.**
- **2.** /opt/SUNWstade/ 디렉토리에서 다음 명령을 사용하여 기존 SUNWstade 설치를 제거 합니다**.**

# **pkgrm SUNWstade**

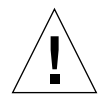

주의 **–** /var/opt/SUNWstade/ 또는 /opt/SUNWstade/ 파일은 제거하지 마십시오.

초기 설치를 제거해도 이전 구성 정보는 지워지지 않습니다. 구성 및 데이터 파일은 물론 각 장치의 캐시 및 토폴로지 정보도 Sun StorEdge 장치 내역을 일관성 있게 유지하기 위해 보존됩니다.

**3.** 다음 명령을 사용하여 업그레이드된 패키지를 다시 설치합니다**.**

```
# pkgadd -d .
```
**4. ras\_install**을 실행하여 **cron**을 활성화하고 에이전트를 마스터나 슬레이브로 구성 합니다**.** 

주 **–** 먼저 마스터를 업그레이드합니다.

- <span id="page-49-1"></span><span id="page-49-0"></span>▼ 소프트웨어를 제거하는 방법
	- **1.** 다음 명령을 사용하여 초기 설치를 제거합니다**.**

# **pkgrm SUNWstade**

**2.** 새로 설치하기 위해 패키지를 완전히 제거하려면 **pkgrm** 명령이 완전히 실행된 후 다음 디렉토리를 제거합니다**.**

# **rm -rf /var/opt/SUNWstade**

# **rm -rf /opt/SUNWstade**

# <span id="page-50-0"></span>SunMC 공급자 사용

SunMC 공급자 서비스를 사용하지 않으려면 다음 정보를 무시하십시오.

Sun Management Console (*SunMC*)은 Storage Automated Diagnostic Environment의 공급자 중 하나입니다. SunMC 모듈을 활성화하면 모니터되는 장치에 대한 정보를 받아 SunMC 콘솔에 경보를 표시합니다.

SunMC는 다음 장치를 지원합니다.

- Sun StorEdge 저장소 배열
- Sun StorEdge 1GB 및 2GB 스위치
- Sun StorEdge 솔루션 랙
- 기타(Sun StorEdge 3500FC, Sun StorEdge A5*x*00 배열, Sun StorEdge D2 배열)

SunMC는 현재 다음 장치를 지원하지 않습니다.

- DSP (Data Services Platform)
- Brocade 또는 McData 스위치
- VE (Virtualization engine)

여러 서버를 통합할 경우 SUNWesras 패키지도 함께 설치해야 합니다. 다음은 두 패키 지에 대한 간단한 설명입니다.

- SUNWesraa SUNWesraa 소프트웨어는 Storage Automated Diagnostic Environment의 HTTP 인코딩 메시지를 SunMC에서 관리 가능한 데이터로 디코딩 하는 SunMC 첨부 파일입니다. SUNWesraa 소프트웨어는 SunMC 에이전트 환경에 맞게 설계되었으며 *반드시* SunMC 에이전트가 설치된 호스트에 설치해야 합니다. SUNWesraa 소프트웨어는 Storage Automated Diagnostic Environment 소프트웨 어로부터 데이터를 받아서 SunMC에 전달합니다.
- SUNWesras SUNWesras 소프트웨어는 SUNWesraa (rasagent) 패키지를 실행하는 여러 SUNMC 에이전트를 집계합니다. 또한 SunMC 서버 호스트에 선택적으로 설치 됩니다. SUNWesras 소프트웨어는 SunMC 에이전트 환경에 맞게 설계되었으며 SunMC 내에서 그룹 작업을 수행합니다.

주 **–** 저장소가 모니터되는 각 서버에 SUNWesraa 패키지를 설치해야 합니다. 서버를 통합하려면 SunMC 서버 호스트에 SUNWesras 패키지를 *하번만* 설치해야 합니다.

## <span id="page-51-0"></span>유용한 정보

- Storage Automated Diagnostic Environment 소프트웨어와 동일한 서버에 필수 SUNWesraa 패키지, 선택적 SUNWesras 패키지 및 로컬 SunMC 에이전트를 설치합 니다.
- SunMC 공급자에서 작업하는 단계를 *올바른 순서로* 수행해야 합니다. 단계에 대해서는 다음 절에 자세히 설명되어 있습니다.
- 이 절의 모든 단계는 Storage Automated Diagnostic Environment 소프트웨어에 장 치를 추가하기 *전에* 수행해야 합니다. 그렇지 않으면 SunMC에 토폴로지 정보를 보낼 수 없습니다. 장치 추가와 관련한 자세한 내용은 Storage Automated Diagnostic Environment 온라인 도움말을 참조하십시오.
- <span id="page-51-1"></span>Sun Management Console을 설치하는 방법
- **1. SunMC** 패키지를 설치합니다**.**
- **2. Storage Automated Diagnostic Environment** 소프트웨어를 설치하고 **SunMC** 서버 호스트에서 ras\_install을 실행합니다**.**
- **3.** SUNWesraa 패키지**(**각 모니터링 서버에 필수**)**와 선택적 SUNWesras 패키지**(**그룹 구성에 선택적**)**가 포함된 최신 패치를 설치합니다**.**
- <span id="page-51-2"></span>Sun Management Console을 구성하는 방법
- **1. SunMC** 서버 호스트에 토폴로지를 보내도록 **Storage Automated Diagnostic Environment**를 구성합니다**.**
- **2. Storage Automated Diagnostic Environment**를 사용하여 토폴로지의 스냅샷을 만듭 니다**.** 온라인 도움말의 토폴로지 스냅샷 만들기를 참조하십시오**.**
- **3. SunMC** rasagent 모듈을 **SunMC** 서버 호스트에 로드합니다**.**
- **4.** rasagent 모듈이 **Storage Automated Diagnostic Environment**를 가리키도록 구성 합니다**.**
- **5. Storage Automated Diagnostic Environment SunMC** 공급자가 **SunMC** 서버 호스트를 가리키도록 구성합니다**.**

주 **–** SunMC 에이전트가 이미 실행 중인 경우 에이전트를 중지한 다음 위 단계를 반복 합니다.

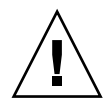

주의 **–** SunMC 소프트웨어나 다른 소프트웨어를 저장소서비스 프로세서에서 직접 구성 하지 마십시오. 소프트웨어를 Storage Service Processor에 직접 설치한 경우에는 해당 소프트웨어를 설치 제거하여 SP 이미지에 포함되지 않게 합니다.

서비스 프로세서는 SunMC 공급자를 사용하지 않습니다. 대신 Sun에 대한 대역 외 액세스 권한이 있는 비 서비스 프로세서 호스트에 SUNWstade 패키지를 설치합니다.

# SunMC & Storage Automated Diagnostic Environment 소프트웨어를 구성하는 방법

<span id="page-52-0"></span>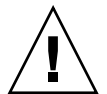

주의 **–** rasagent 모듈을 이미 실행 중인 경우 해당 모듈을 설치 제거한 다음 SunMC 서버에 다시 설치합니다.

**1.** pkgadd(1M) 명령을 사용하고 **25**[페이지의](#page-38-1) **"**설치를 확인하는 방법**"**에서처럼 프롬프트 에 응답합니다**.**

#### **2. SunMC** 서버 호스트에서 **Storage Automated Diagnostic Environment** 소프트웨어를 다음과 같이 구성합니다**.**

```
# /opt/SUNWstade/bin/ras_install
**** Installing Storage Automated Diagnostic Environment and crons ****
? Are you installing a Master or a Slave Agent? (Enter M=master or S=slave, 
E=Empty Master) [M/S/E]: (Default=M) M
? Do you want to turn on https security? Y/N: (Default=N)
? Select language for BUI [en] (default=en)
*** Master Install ***
This script will now add the inet service to the inetd config file. When 
this script ends, go to the IP Name/Address of the HOST configured as 
MASTER, port 7654, with a browser to complete the configuration.
/etc/services is now updated.
/etc/inetd.conf is now updated.
? Do you want to C=start or P=stop the Agent cron [C/P] (default=C) : C
   ** cron installed.
- Resetting the inetd services to see the new rashttp service.
- Testing access to the webserver, (this will timeout after 30 secs) ...
*** ping '<local domain>' succeeded!
... attempting to contact agent service ...
*** Contacted agent service.
SUNWstade installed properly!
To complete the configuration, point your browser to:
http://HostIPAddress:7654 (Unsecure)
https://HostIPAddress:7443 (Secure)
Use the browser only after the package has been installed on all Master 
and Slave hosts.
```
주 **–** HostIPAddress는 SunMC 서버의 IP 주소입니다.

## <span id="page-54-0"></span>SUNWesras 및 SUNWesraa 패키지 설치

SUNWesraa 및 SUNWesras 패키지는 /opt/SUNWstade/System/SunMC 디렉토리에 Storage Automated Diagnostic Environment 패치와 함께 자동으로 설치됩니다.

## <span id="page-54-2"></span><span id="page-54-1"></span>▼ SunMC용 Storage Automated Diagnostic Environment를 구성하는 방법

### **1.** 브라우저에서 다음 **URL** 중 하나를 지정합니다**.**

```
http://HostIPAddress:7654 (비보안) 
https://HostIPAddress:7443 (보안)
```
주 **–** HostIPAddress는 SunMC 서버의 IP 주소입니다.

이 주소는 SunMC 호스트에서 Storage Automated Diagnostic Environment 소프트웨 어를 엽니다.

- **2. Storage Automated Diagnostic Environment BUI**를 사용하여 **SunMC**를 활성화합 니다**.**
	- **a.** 관리 탭을 누릅니다**.**
	- **b.** 일반 유지 관리를 누릅니다**.**
	- **c.** 원격 알림 공급자를 누릅니다**.**
	- **d. SunMC**를 누릅니다**.**
	- **e.** 활성 확인란을 선택합니다**.**
	- **f. SunMC** 서버 호스트의 **IP** 주소를 입력합니다**.**
	- **g.** 하트비트 빈도**(**시간**)**를 지정합니다**.**
	- **h.** 업데이트를 누릅니다**.**
- **3. Storage Automated Diagnostic Environment BUI**를 사용하여 토폴로지 스냅샷을 만 듭니다**.**
	- **a.** 관리 탭을 누릅니다**.**
	- **b.** 토폴로지 유지 관리를 누릅니다**.**
	- **c.** 토폴로지 스냅샷을 누릅니다**.**
	- **d.** 선택한 토폴로지 만들기를 누릅니다**.**

Storage Automated Diagnostic Environment가 새 토폴로지를 SunMC에 보냅니다.

- **4. Storage Automated Diagnostic Environment** 소프트웨어에서 **SunMC**에 토폴로지를 보내게 합니다**.**
	- **a.** 관리 탭을 누릅니다**.**
	- **b.** 시스템 유틸리티를 누릅니다**.**
	- **c.** 에이전트 실행을 누릅니다**.**
	- **d.** 실행을 누릅니다**.**

cron이 이미 실행 중인 경우 오류 메시지가 표시됩니다.

- **5.** cron이 이미 실행 중인 경우 다음을 수행합니다**.**
	- **a. SunMC** 서버 호스트에서 rasagent **CLI** 명령을 실행합니다**.**

```
# cd /opt/SUNWstade/bin
# ./rasagent -d2
```
**b. SunMC** 공급자가 토폴로지를 보냈다고 보고하는지 확인합니다**.**

#### **6. SunMC** 콘솔을 열고**,** 콘솔 뷰를 갱신한 다음 토폴로지 스냅샷에서 만든 구성 요소가 표시 되는지 확인합니다**.**

주 **–** 일부 구성 요소는 "기타"로 표시됩니다. "기타" 구성 요소에는 내부 디스크 드라이브, Sun StorEdge A5x00, Sun StorEdge A3500FC 및 Sun StorEdge D2 배열이 포함됩니다.

SunMC에 대한 자세한 내용은 http://network.east/commu-team/symon/ 또는 *SunMC* 사용자 설명서를 참조하십시오.

### <span id="page-56-3"></span><span id="page-56-0"></span>▼ SunMC 서버 호스트를 구성하는 방법

- **1. SunMC** 콘솔을 엽니다**.**
- **2. SunMC** 서버 호스트 아이콘을 누릅니다**.**
- **3.** 모듈 탭을 누릅니다**.**
- **4.** 사용 가능한 모듈 목록에서 rasagent를 선택합니다**.**
- **5.** 로드를 누릅니다**.**
- **6.** rasagent 공급자 **IP** 입력란에 **SunMC** 서버 **IP** 주소를 입력합니다**.**
- **7.** 저장된 토폴로지 제거를 선택합니다**.**

그렇게 하지 않으면 SunMC는 이전에 저장된 토폴로지에 대해 보고합니다.

- **8.** 확인을 누릅니다**.**
- **9.** 모듈 브라우저 탭을 누릅니다**.**
- **10.** 하드웨어 아이콘을 누릅니다**.**
- **11.** rasagent 아이콘이 하드웨어 하위 트리에 표시되는지 확인합니다**.**
- <span id="page-56-1"></span>**12.** rasagent 아이콘을 두 번 눌러 구성 요소의 하위 트리 폴더를 표시합니다**.**

<span id="page-56-4"></span>SunMC 에이전트 및 SunMC 콘솔 중지

rasagent 아이콘이 SunMC 하드웨어 하위 트리에 표시되지 않으면 SunMC 에이전트, SunMC 콘솔 및 시스템 데이터베이스를 중지해야 합니다.

- <span id="page-56-2"></span>▼ SunMC를 중지하는 방법
	- **1. Storage Automated Diagnostic Environment BUI**를 사용하여 **SunMC**를 비활성화합 니다**(**현재 활성 상태인 경우**).**
		- **a.** 관리 탭을 누릅니다**.**
		- **b.** 일반 유지 관리를 누릅니다**.**
		- **c.** 원격 알림 공급자를 누릅니다**.**
		- **d. SunMC**를 누릅니다**.**
		- **e.** 활성 확인란 선택을 취소합니다**.**
		- **f.** 업데이트를 누릅니다**.**

**2.** SUNWsymon 디렉토리로 변경합니다**.** 

```
# cd /opt/SUNWsymon/sbin
```
**3. SunMC** 에이전트가 실행 중인지 확인합니다**.**

```
# ps -ef | grep sym
```
**4. SunMC** 에이전트가 실행 중이면 해당 에이전트를 중지하고 다음을 입력합니다**.**

```
# es-stop -c
# es-stop -A
```
**5.** SUNWesraa 패키지**(**각 모니터링 서버에 필수**)**와 선택적 SUNWesras 패키지를 포함하는 최신 패치를 **SunMC** 서버 호스트에 설치합니다**.**

```
# cd /opt/SUNWstade/System/SunMC
```
**6.** SUNWesraa 패키지를 찾아서 압축을 푼 다음 추가합니다**.**

```
# gunzip SUNWesraa.tar.gz
# tar -xvf SUNWesraa.tar
# pkgadd -d . SUNWesraa
```
**7. SunMC** 에이전트**,** 콘솔 및 시스템 데이터베이스를 시작합니다**.**

```
# cd /opt/SUNWsymon/sbin
# es-start -A
# es-start -c
```
**8. 43**페이지의 **["SunMC](#page-56-0)** 서버 호스트를 구성하는 방법**"** 절차를 반복합니다**.**

# <span id="page-58-0"></span>색인

### 기호

/opt/SUNWstade/DATA/rasagent.con[f, 30](#page-43-5) /var/adm/message 파일 모니터링[, 16](#page-29-0) /var/adm/messages[, 20](#page-33-2)

### 가

검색 유용한 정보[, 21](#page-34-2) 장치[, 19](#page-32-0) 검색 이벤트 생성 시기[, 9](#page-22-2) 공급자 지원됨[, 12](#page-25-4) 구성 /opt/SUNWstade/DATA 디렉토리[, 10](#page-23-1) 검토[, 19](#page-32-1) 초기 설정[, 4](#page-17-0) 구성 파일[, 30](#page-43-6) /etc/host[s, 30](#page-43-7) /opt/SUNWstade/DATA/rasagent.conf[, 30](#page-43-8) 사용[, 2](#page-15-2)

### 다

대체 마스터 설명[, 2](#page-15-3) 데이터 경로 설치를 위한 호스트 요구 사항[, 20](#page-33-3)

### 라

로그 파일 /var/adm/messages.t[3, 7](#page-20-2) 위치[, 7](#page-20-3) syslog[, 7](#page-20-4) 로그 파일 항목 임계값[, 9](#page-22-3)

### 마

마스터 대체[, 2](#page-15-4) 이벤트를 보내는 방법[, 12](#page-25-5) 마스터 에이전트 공급자에게 메시지 전송[, 2](#page-15-5) 설명[, 2](#page-15-6) 손실[, 2](#page-15-4) 주 용도[, 2](#page-15-7) 메시지 모니터링 설정[, 19](#page-32-2) 모니터링 /var/adm/message 파일 사용[, 16](#page-29-1) 검색 기술[, 1](#page-14-3) 대역 외[, 7](#page-20-5) 명령[, 14](#page-27-1) 호스트용[, 15](#page-28-0) Brocade 스위치용[, 14](#page-27-2) FC 테이프 장치용[, 15](#page-28-1) luxadm (대역 내[\), 15](#page-28-2) McData 스위치용[, 15](#page-28-3) Sun 스위치용[, 15](#page-28-4) Sun StorEdge 3310 배열[, 14](#page-27-3)

Sun StorEdge 배열용[, 15](#page-28-5) Sun StorEdge A3500FC용[, 14](#page-27-4) Sun StorEdge D2 배열용[, 15](#page-28-6) V880 디스크용[, 15,](#page-28-7) [16](#page-29-2) 전략[, 7](#page-20-6) 모니터링 명령 Sun StorEdge A5x00 배열용[, 14](#page-27-5) 모니터링 주기[, 7](#page-20-7)

#### 바

보안 옵션[, 11](#page-24-1) 활성화 방법[, 11](#page-24-2) https 보안[, 32](#page-45-0)

### 사

사이트 맵 탐색[, 13](#page-26-3) 사이트 정보 설정[, 19](#page-32-3) 서버 여러 서버를 사용하여 모니터링 로드 분산[, 7](#page-20-8) 서버 요구 사항[, 7](#page-20-6) 설명서 관련 자료[, xv](#page-10-0) 설명서 규약 활자체[, xiii](#page-8-0) 설명서의 구성[, xii](#page-7-0) 설치 요구 사항[, 20](#page-33-4) 팁[, 21](#page-34-3) 확인[, 25](#page-38-2) 확인 목록[, 18](#page-31-3) 설치 단계 1 소프트웨어 설치[, 3](#page-16-1) 설치 단계 2 구성 초기화[, 4](#page-17-1) 설치 단계 3 장치 검색[, 4](#page-17-2) 설치 단계 4 토폴로지 검색[, 5](#page-18-1) 설치 단계 5 에이전트 시작[, 5](#page-18-2)

설치 단계 6 로컬 전자 메일 알림 설정[, 5](#page-18-3) 설치 단계 7 장치 모니터[, 6](#page-19-0) 설치 단계 8 문제 격리[, 6](#page-19-1) 설치 라이프사이클[, 3](#page-16-2) 셸 프롬프트[, xiii](#page-8-1) 소프트웨어 마스터에서 시작[, 31](#page-44-2) Perl 요구 사항[, 10](#page-23-2) 소프트웨어 구성 사이트 정보 입력[, 30](#page-43-9) 슬레이브 다중 서버에 분산[, 33](#page-46-2) 슬레이브 설치[, 33](#page-46-3)

### 아

알림 전자 메일 사용자 정의[, 19](#page-32-4) 전자 메일 설정[, 5](#page-18-4) 알림 공급자 설명 로컬 전자 메일 공급자[, 12](#page-25-6) Net Connect 공급자[, 12](#page-25-7) SNMP 트랩 공급자[, 13](#page-26-4) SunMC 공급자[, 13](#page-26-5) 에이전트 대역 내/대역 외[, 2](#page-15-8) 로그 파일 모니터 시 사용[, 2](#page-15-9) 마스터[, 2](#page-15-10) 모니터링 빈도[, 10](#page-23-3) 요구 사항, 설치[, 20](#page-33-4) 이벤트 전송[, 2](#page-15-11) 집계[, 10](#page-23-4) 이벤트 라이프사이클[, 9](#page-22-4) 이벤트 조언자 문제 해결 시 사용[, 2](#page-15-12) 이벤트 정보 표시[, 10](#page-23-5)

### 자

장치 상태

지우기[, 6](#page-19-2) 전자 메일 사용자 정의[, 19](#page-32-5) 테스트 보내기[, 19](#page-32-6) 제품 약어[, xiv](#page-9-0) 진단 테스트 실시 방법[, 6](#page-19-3)

### 차

측정 보고서 저장 위치[, 7](#page-20-9)

### 타

토폴로지 검색[, 5](#page-18-5) 스냅샷 만들기[, 19](#page-32-7)

### 파

파이버 채널(FC) 링크 진단 제한[, 21](#page-34-4) 패치 설치[, 34](#page-47-2) 패치 요구 사항[, 21](#page-34-5)

### 하

호스트 요구 사항[, 20](#page-33-4) 유지 관리[, 19](#page-32-8) 확인 목록 설치[, 18](#page-31-4) 환경 변수 PATH 및 MANPATH 설정[, 21](#page-34-6)

### **B**

Brocade Silkworm 스위치 토폴로지 제한[, 21](#page-34-7)

### **C**

cron 데몬 에이전트 실행 시 사용[, 7](#page-20-10) cron 에이전트 위치[, 10](#page-23-6) 이벤트 생성 시 사용[, 11](#page-24-3) 장치 검색 시 사용[, 11](#page-24-4) cron 항목 추가[, 2](#page-15-13) crons 사용[, 1](#page-14-4)

### **D**

daemons 사용[, 1](#page-14-5)

### **F**

FSA (fault symptom analysis) 이벤트를 통합하는 데 사용됨[, 10](#page-23-7)

### **L**

LogEvent 생성 시기[, 9](#page-22-5)

### **P**

pkgadd -d 명령[, 23](#page-36-0)

### **R**

ras\_install 스크립트 실행 방법[, 31](#page-44-3)

### **S**

SAN 데이터 경로 모니터링 호스트 요구 사항[, 20](#page-33-5) Solaris 요구 사항[, 20](#page-33-6) SSL (Secure Socket Layer)[, 32](#page-45-1) Storage Automated Diagnostic Environment

개요[, 1](#page-14-6) 로그인 방법[, 19,](#page-32-9) [26](#page-39-2) 설명[, xi](#page-6-0) 설치[, 17](#page-30-2) 주 창[, 27](#page-40-0) Sun 제품 약어[, xiv](#page-9-1) Sun StorEdge 3510 FC 배열 드라이브 정기 검사 설정[, 14](#page-27-6) SunMC 공급자 소프트웨어 구성[, 41](#page-54-2) 특별 설치 요구 사항[, 13](#page-26-6) SunMC 서버 호스트 구성[, 43](#page-56-3) SunMC 에이전트 중지[, 43](#page-56-4) SUNWstade 압축 푸는 방법[, 18](#page-31-5) 제거[, 35](#page-48-2) 패키지 기본 디렉토리 요구 사항[, 21](#page-34-8) 패키지 이동[, 18](#page-31-6) 패키지 제거[, 36](#page-49-1) SUNWstade 패키지 다운로드[, 18](#page-31-7) 설치 위치[, 20](#page-33-7)